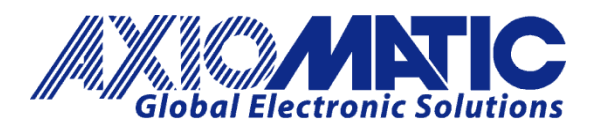

**USER MANUAL UMAX030550**

# **CAN to SINE/Square Wave Output and PWM Output Controller**

## With CAN, SAE J1939

## **USER MANUAL**

**P/N: AX030550**

Axiomatic Technologies Oy Höytämöntie 6 33880 LEMPÄÄLÄ, Finland Tel. +358 103 375 750 salesfinland@axiomatic.com www.axiomatic.fi

Axiomatic Technologies Corporation 1445 Courtneypark Dr. E. Mississauga, ON Canada L5T 2E3 Tel. 1905 602 9270 sales@axiomatic.com www.axiomatic.com

#### **VERSION HISTORY**

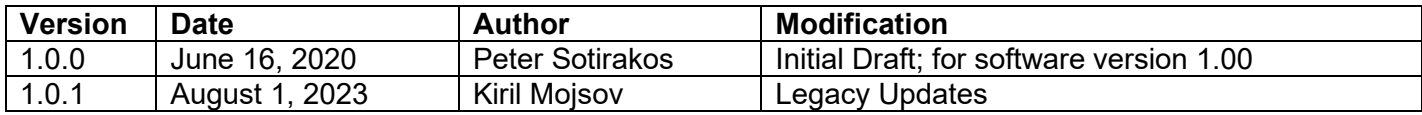

## **ACRONYMS**

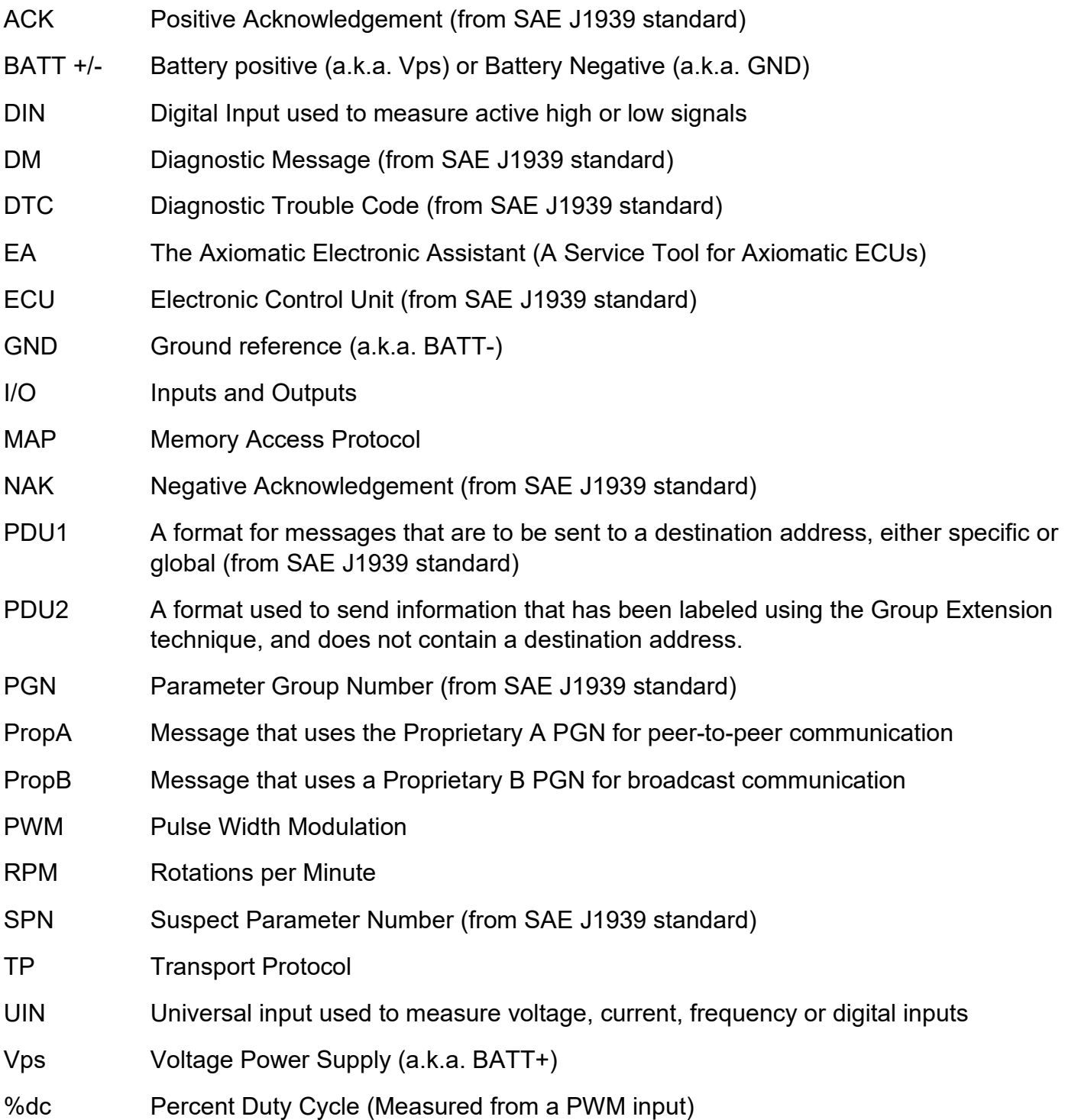

#### **Note:**

An Axiomatic Electronic Assistant KIT may be ordered as P/N: AX070502 or AX070506K

## **TABLE OF CONTENTS**

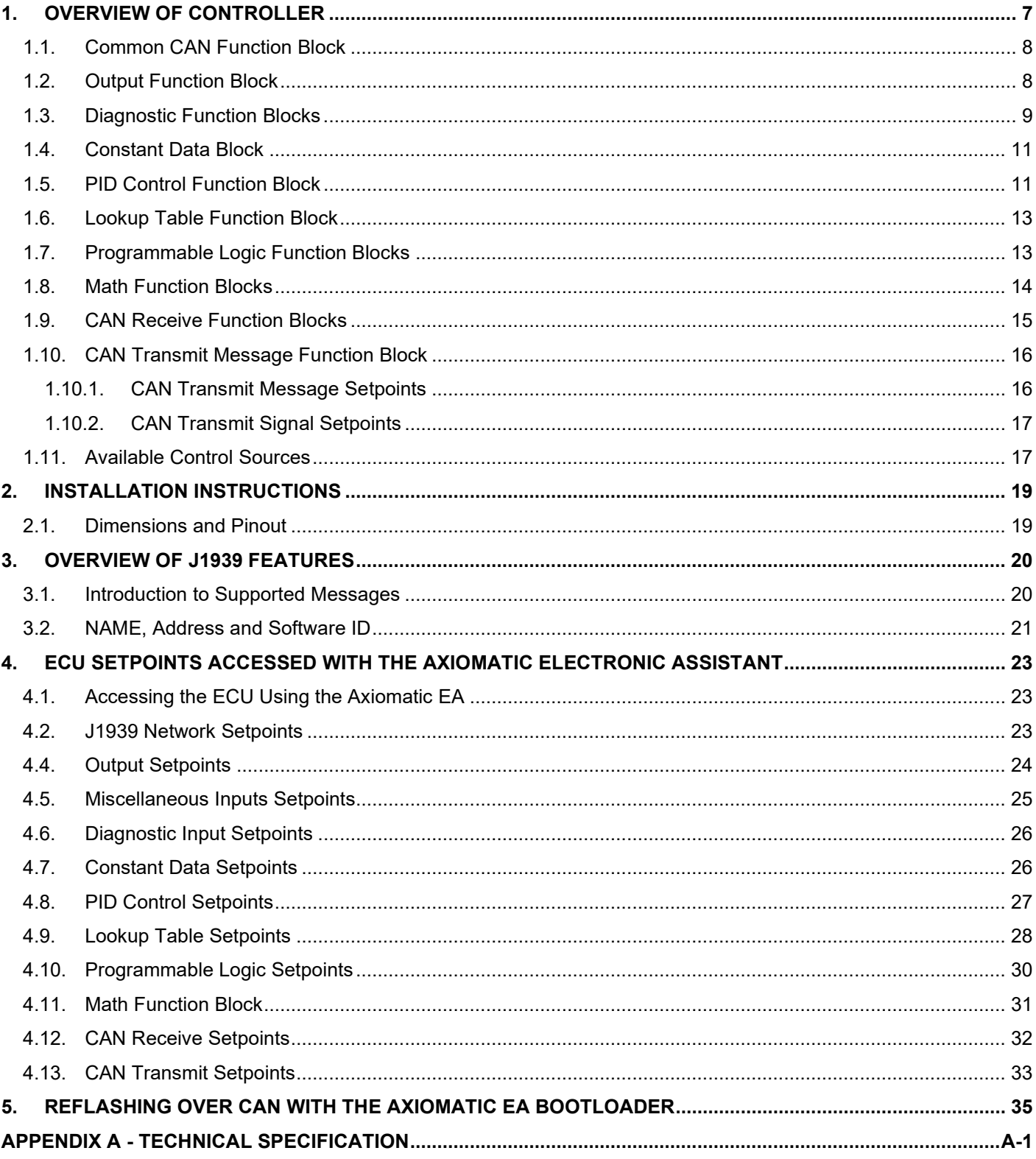

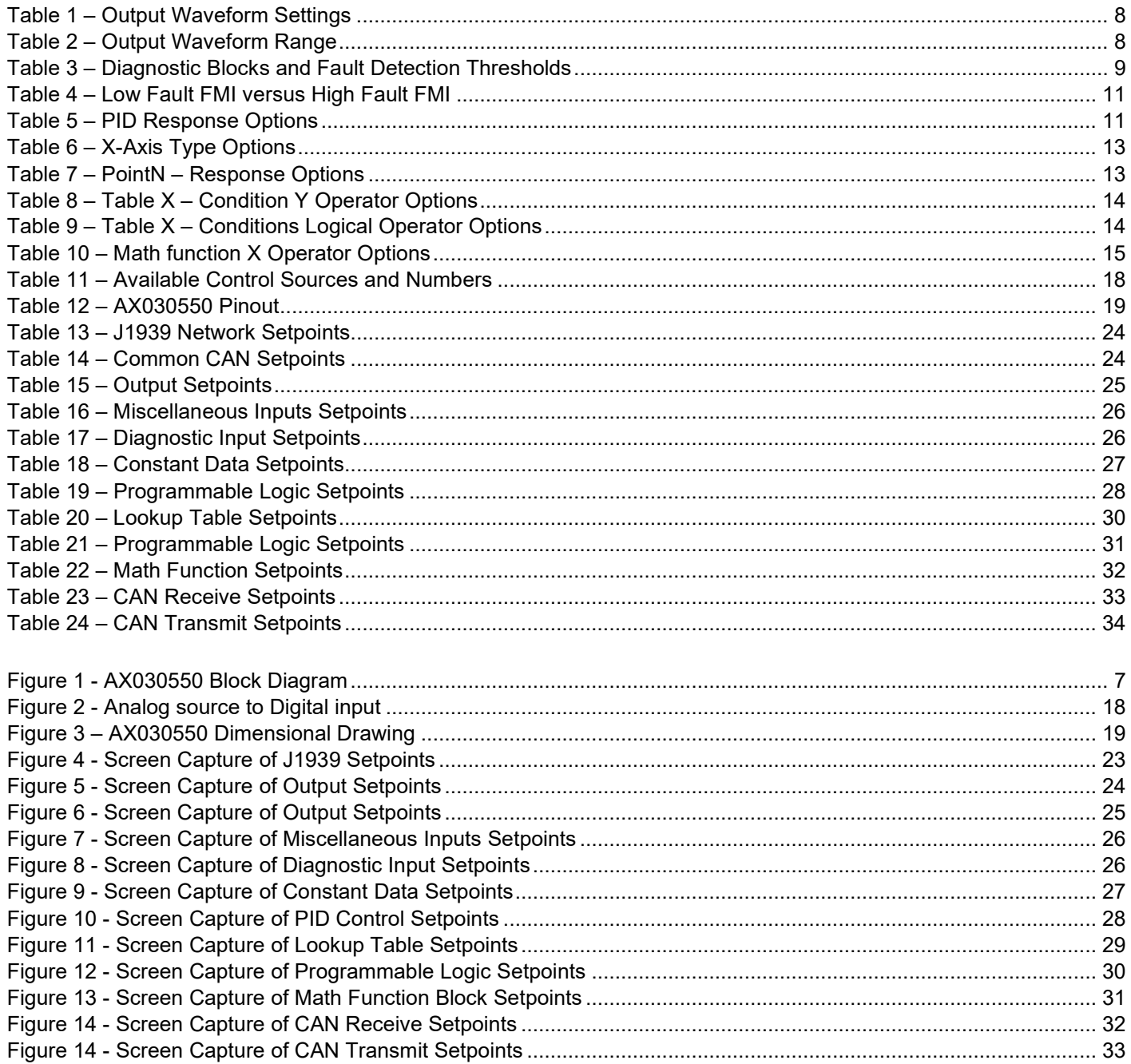

#### **REFERENCES**

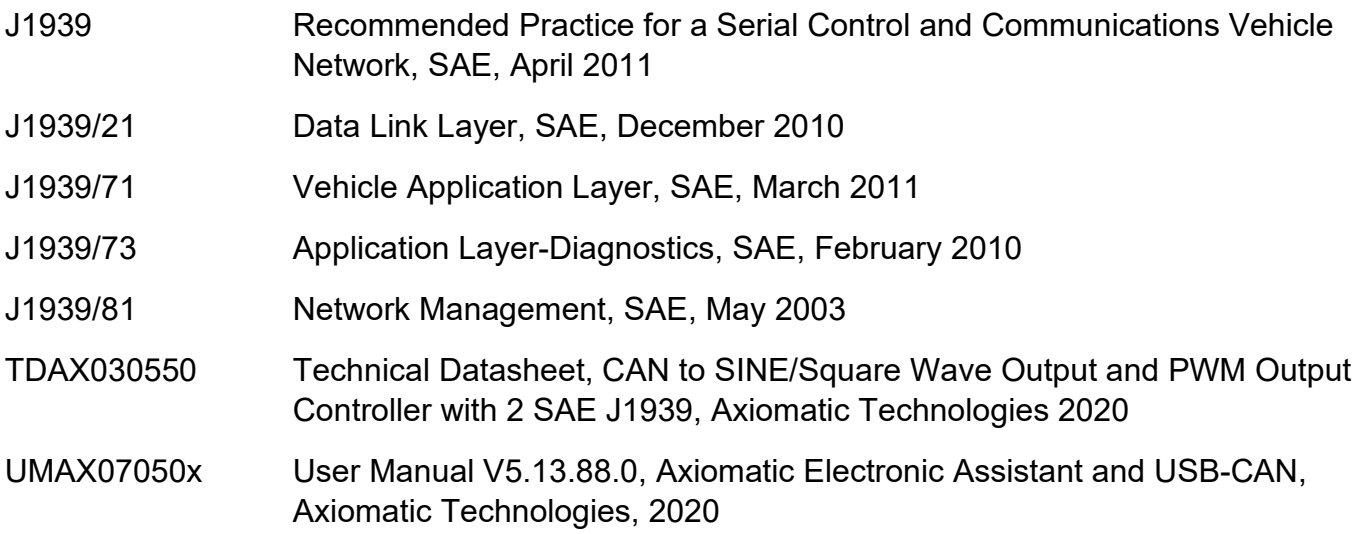

#### *This document assumes the reader is familiar with the SAE J1939 standard. Terminology from the standard is used, but not described in this document.*

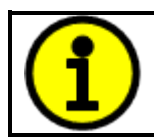

NOTE: These products are supported by Axiomatic Electronic Assistant V5.15.112.1 and higher.

<span id="page-6-0"></span>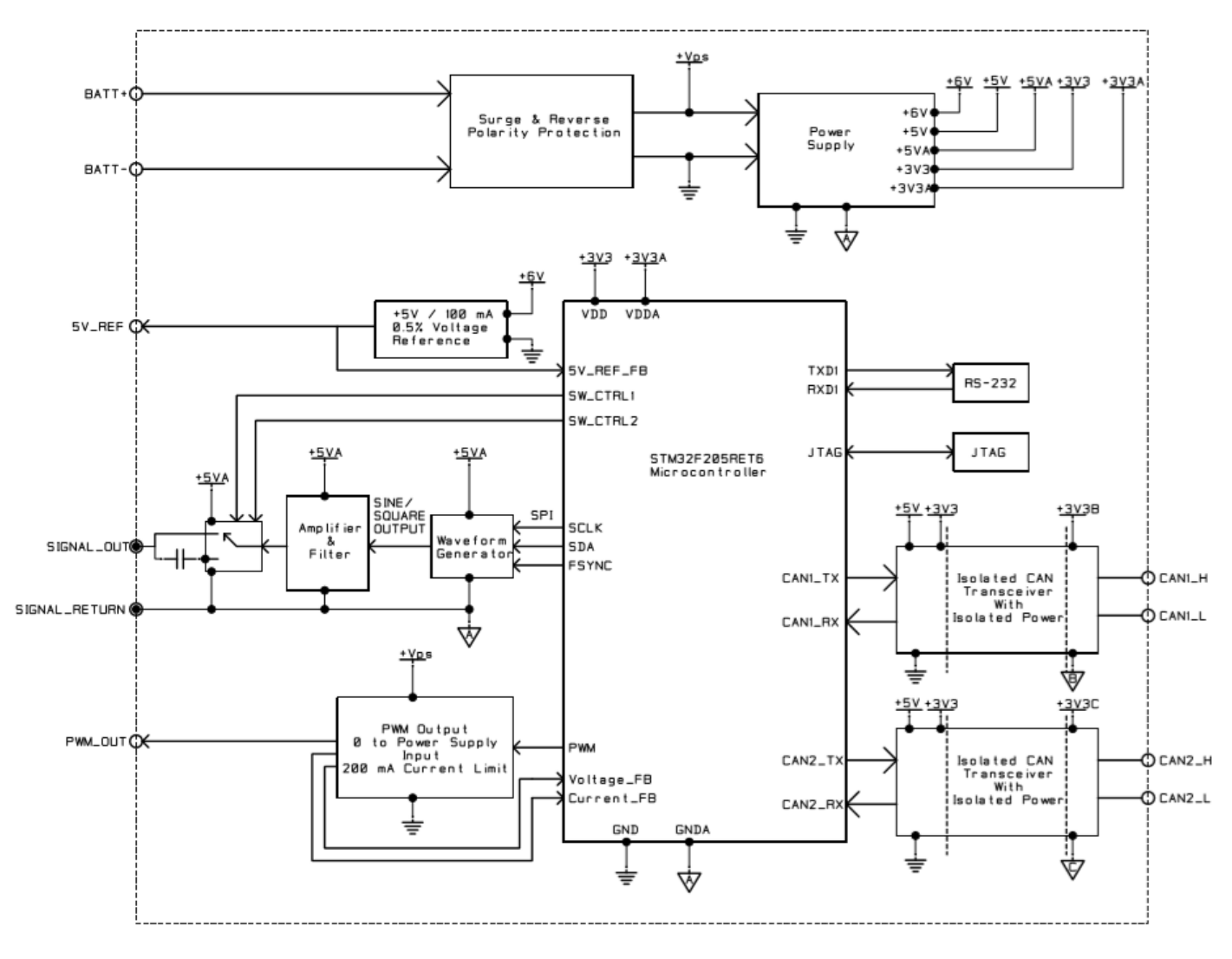

**Figure 1 - AX030550 Block Diagram**

<span id="page-6-1"></span>The CAN to SINE/Square Wave Output and PWM Output Controller (CAN-SINE-SQR-OUT) is designed to provide waveform and pulse-width modulation outputs. The configurable control algorithms allow for this unit to be used for a wide range of applications.

Both outputs can be operated as contained control systems, driving the outputs directly from onboard logical function blocks, or they can be integrated into a SAE J1939 CAN Network. All outputs and logical function blocks on the unit are inherently independent from one another, but can be programmed to interact in a large number of ways.

The *Windows*-based Axiomatic Electronic Assistant (EA) is used to configure the controller via a USB-CAN (AX070501) device. Configurable properties, Axiomatic EA setpoints, are outlined in chapter 4. Setpoint configuration can be saved in a file which can be used to easily program the same configuration into another CAN-SINE-SQR-OUT unit. Throughout this document, Axiomatic EA setpoint names are referred to with bolded text in double-quotes, and the setpoint option is referred to with italicized text in single-quotes. For example, "**Output Waveform Setting**" setpoint set to option '*Sine Wave'*.

This unit is configured to use a dual CAN network for various features; however, Axiomatic EA functionality is only operable on the CAN2 interface. Both CAN interfaces are capable of automatically detecting the baud rate.

In this document the configurable properties of the ECU are divided into function blocks, namely Common CAN Function Block, Output Function Block, Diagnostic Function Block, Constant Data Function Block, PID Control Function Block, Lookup Table Function Block, Programmable Logic Function Block, Math Function Block, CAN Transmit Message Function Block and CAN Receive Message Function Block. These function blocks are presented in detail in next subchapters.

#### <span id="page-7-0"></span>**1.1. Common CAN Function Block**

The Common CAN function block is used to adjust the CAN settings of both CAN interfaces. The same set of parameters exist for each CAN interface, but they can be set independently of each other.

The "**Auto Baud Rate**" setpoints are used to either enable or disable automatic baud rate detection, if disabled any changes to the CAN baud rate will have to be manually accounted for. When enabled, the unit will match the baud rate set by the other end of the CAN connection. The "**Slew Rate**" parameters determine the slew rate setting of the CAN communication, and can either be set to *'Fast'* or *'Slow'*. The "**Baud Rate**" setting can be used to manually set the baud rate of a CAN interface, if that interface is not being automatically detected.

#### <span id="page-7-1"></span>**1.2. Output Function Block**

The controller has two configurable outputs; a Waveform Output, and a PWM Output. Both outputs can be set to use either a control source, or fixed values to drive their control. The Waveform output is a can have its shape, range, phase, and frequency adjusted. By adjusting the "**Waveform Setting**" the form of the output changes. The options for this setting are listed in [Table 1.](#page-7-2)

| <b>Waveform Off</b> |
|---------------------|
| Sine Wave           |
| Square Wave 1       |
| Square Wave 2       |

**Table 1 – Output Waveform Settings**

<span id="page-7-2"></span>When the output has the *'Square Wave 1'* the set frequency for the waveform is halved, but the frequency of the output is normal when *'Square Wave 2'* is chosen. The "**Waveform Range**" parameter adjusts the voltage range of the output waveform, as described in [Table 2.](#page-7-3)

| 0   Normal Range, 0  5V range   |
|---------------------------------|
| $ 1 $ Shifted, -0.5  4.5V range |

**Table 2 – Output Waveform Range**

<span id="page-7-3"></span>All of the Waveform Phase, Waveform Frequency, PWM Duty Cycle, and PWM Frequency parameters have the same general format, where the "**Source**" and "**Number**" setpoints determine which signal is used as a control source. Setting the source to *'Control Not Used'* allows the "**Value**" setpoint to serve as a fixed input for the related source.

The "**Waveform Phase**" parameters adjust the amount of phase shift that the output waveform signal will have. It can be shifted by any value between 0 and 2π, calculated as follows:

Phase Shift = 
$$
\frac{2\pi}{4095}
$$
 × Input Value

The "**Waveform Frequency**" parameters control the frequency of the output waveform signal. The signal can operate at a range from 10Hz to 20kHz.

The PWM Output can be controlled by adjusting its duty cycle and frequency. The "**PWM Duty Cycle**" parameters can be set to any value in the range of 0% to 100%. When a control source is used to drive this value, the input value will be converted to a percentage of the total range based off of the set minimum and maximum limits of the control source. Additionally, the frequency of the PWM signal can be set within the range of 1Hz to 25kHz, by changing the "**PWM Frequency**" parameters.

#### <span id="page-8-0"></span>**1.3. Diagnostic Function Blocks**

The Diagnostic Input function blocks are used to setup the diagnostic messages for the controller.

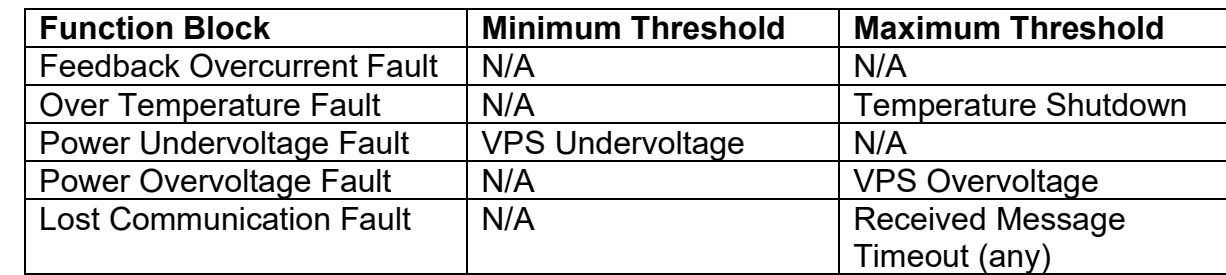

The 5 types of diagnostics supported by the controller are shown in [Table 3.](#page-8-1)

#### **Table 3 – Diagnostic Blocks and Fault Detection Thresholds**

<span id="page-8-1"></span>If and only if the "**Event Generates a DTC in DM1**" parameter is set to true will the other setpoints in the function block be enabled. They are all related to the data that is sent to the J1939 network as part of the DM1 message, Active Diagnostic Trouble Codes.

A Diagnostic Trouble Code (DTC) is defined by the J1939 standard as a 4-byte value which is a combination of:

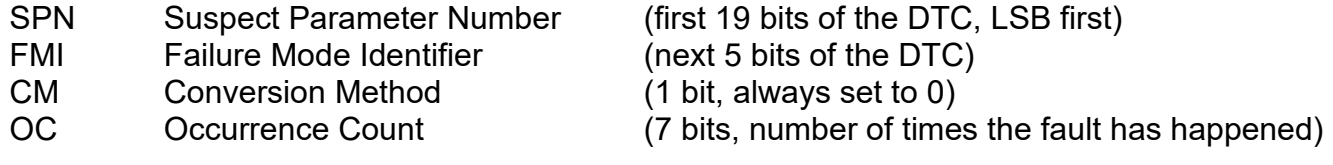

In addition to supporting the DM1 message, the Controller also supports

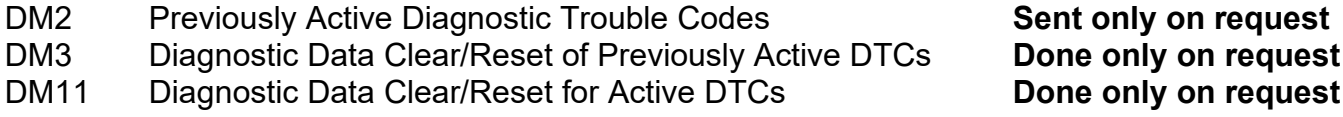

So long as even one Diagnostic function block has "**Event Generates a DTC in DM1**" set to true, the Controller will send the DM1 message every one second, regardless of whether there are any active faults, as recommended by the standard. While there are no active DTCs, the Controller will send the "No Active Faults" message. If a previously active DTC becomes inactive, a DM1 will be sent immediately to reflect this. As soon as the last active DTC goes inactive, it will send a DM1 indicating that there are no more active DTCs.

If there is more than on active DTC at any given time, the regular DM1 message will be sent using a multipacket Broadcast Announce Message (BAM). If the controller receives a request for a DM1 while this is true, it will send the multipacket message to the Requester Address using the Transport Protocol (TP).

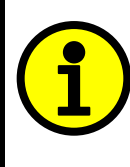

 At power up, the DM1 message will not be broadcast until after a 5 second delay. This is done to prevent any power up or initialization conditions from being flagged as an active error on the network.

The Diagnostic function block has a setpoint "**Event Cleared Only by DM11**". By default, this is set to false, which means that as soon as the condition that caused an error flag to be set goes away, the DTC is automatically made Previously Active, and is no longer included in the DM1 message. However, when this setpoint is set to true, even if the flag is cleared, the DTC will not be made inactive, so it will continue to be sent on the DM1 message. Only when a DM11 has been requested will the DTC go inactive. This feature may be useful in a system where a critical fault needs to be clearly identified as having happened, even if the conditions that caused it went away.

In addition to all the active DTCs, another part of the DM1 message is the first byte, which reflects the Lamp Status. Each Diagnostic function block has the setpoint "**Lamp Set by Event in DM1**" which determines which lamp will be set in this byte while the DTC is active. The J1939 standard defines the lamps as '*Malfunction'*, '*Red Stop'*, '*Amber, Warning'* or *'Protect'*. By default, the *'Amber, Warning'* lamp is typically the one set by any active fault.

By default, every Diagnostic function block has associated with it a proprietary SPN. However, this setpoint "**SPN for Event used in DTC**" is fully configurable by the user should they wish it to reflect a standard SPN define in J1939-71 instead. If the SPN is change, the OC of the associate error log is automatically reset to zero.

Every Diagnostic function block also has associated with it a default FMI. The only setpoint for the user to change the FMI is "**FMI for Event used in DTC**", even though some Diagnostic function blocks can have both high and low errors. In those cases, the FMI in the setpoint reflects that of the low-end condition, and the FMI used by the high fault will be determined per [Table 4.](#page-10-2) If the FMI is changed, the OC of the associate error log is automatically reset to zero.

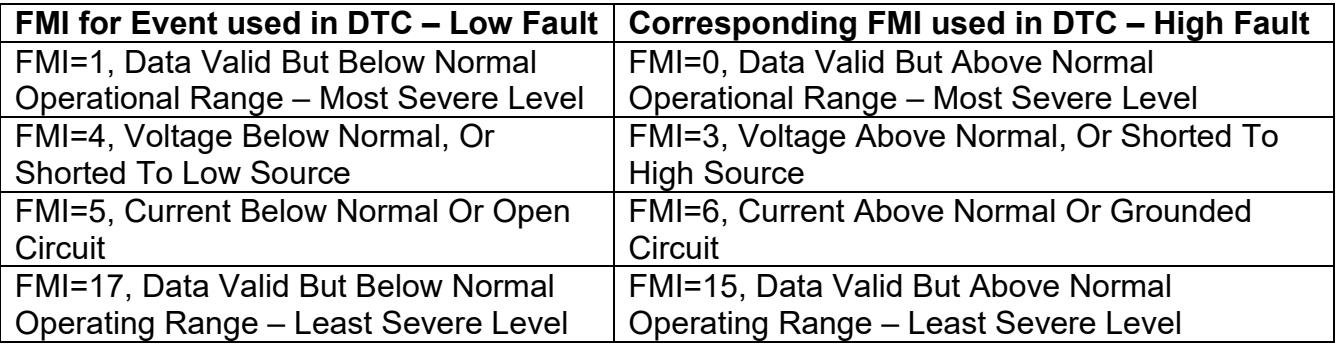

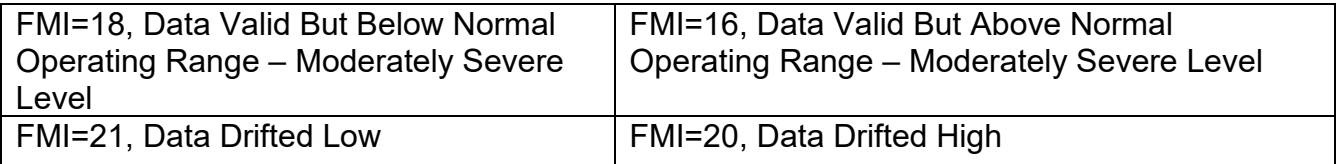

#### **Table 4 – Low Fault FMI versus High Fault FMI**

<span id="page-10-2"></span>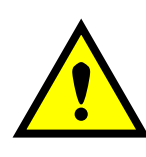

If the FMI used is anything other than one of those in Table 4, then both the low and the high faults will be assigned the same FMI. This condition should be avoided, as the log will still use different OC for the two types of faults, even though they will be reported the same in the DTC. It is the user's responsibility to make sure this does not happen.

When the fault is linked to a DTC, a non-volatile log of the occurrence count (OC) is kept. As soon as the controller detects a new (previously inactive) fault, it will start decrementing the "**Delay Before Sending DM1**" timer for the Diagnostic function block. If the fault has remained present during the delay time, then the controller will set the DTC to active, and it will increment the OC in the log. A DM1 will immediately be generated that includes the new DTC. The timer is provided so that intermittent faults do not overwhelm the network as the fault comes and goes, since a DM1 message would be sent every time the fault shows up or goes away.

#### <span id="page-10-0"></span>**1.4. Constant Data Block**

The Constant Data block is used to provide fixed values as a control source to other function blocks. The setpoints are separated as "**Discrete Constant Data**" and "**Continuous Constant Data**".

#### <span id="page-10-1"></span>**1.5. PID Control Function Block**

The PID Control function block is an independent logic block, but it is normally intended to be associated with proportional output control blocks described earlier. When the "**Control Source**" for an output has been setup as a '*PID Function Block*', the command from the selected PID block drives the physical output.

The "**Target Source**" and "**Target Number**" setpoints determine control input and the "**Feedback Source**" and "**Feedback Number**" setpoints determine the established the feedback signal to the PID function block. The "**Control Response**" will use the selected inputs as per the options listed in [Table 5.](#page-10-3) When active, the PID algorithm will be called every "**Cycle Time**" in milliseconds.

|  | 0 Single Output                                 |
|--|-------------------------------------------------|
|  | 1   Setpoint Control<br>2   On When Over Target |
|  |                                                 |
|  | 3   On When Below Target                        |

**Table 5 – PID Response Options**

<span id="page-10-3"></span>When a '*Single Output*' response is selected, the Target and Feedback inputs do not have to share the same units. In both cases, the signals are converted to a percentage values based on the minimum and maximum values associated with the source function block.

For example, output of a Math Function Block could be used to set the target value, in which case it would be converted to a percentage value using "**Math Output Minimum Range**" and "**Math Output Maximum Range**" setpoints. The closed-loop feedback signal could be connected a '*CAN Receive Message'* and selected as the feedback source. In this case the value of the message data would be converted to a percentage based on the "**Data Minimum**" and "**Data Maximum**" setpoints in the CAN Receive block. The output of the PID function would depend on the difference between the commanded target and the measured feedback as a percentage of each signals range. In this mode, the output of the block would be a value from -100% to 100%.

When a '*Setpoint Control*' response is selected, the "**Target Source**" automatically gets updated to '*Control Constant Data*' and cannot be changed. The value set in the associated constant in the Constant Data List function block becomes the desired target value. In this case, both the target and the feedback values are assumed to be in same units and range. The minimum and maximum values for the feedback automatically become the constraints on the constant target. In this mode, the output of the block would be a value from 0% to 100%.

The last two response options, '*On When Over Target'* and '*On When Under Target'*, are designed to allow the user to combine the two proportional outputs as a push-pull drive for a system. Both outputs must be setup to use the same control input (linear response) and feedback signal in order to get the expected output response. In this mode, the output will be between 0% and 100%.

In Order to allow the output to stabilize, the user can select a non-zero value for "**Output Tolerance**". If the absolute value of Error<sub>K</sub> is less than this value, Error<sub>K</sub> in the formula below will be set to zero.

The PID algorithm used is shown below, where G, Ki, Ti, Kd, Td and Cycle Time are configurable parameters.

$$
PIDOutput_k = P_k + I_k + D_k
$$

 $P_k = P_{\alpha}$ *ain* \* *Error*<sub>*k*</sub>  $I_k = I_{\text{-}}Gain * ErrorSum_k$  $D_k = D_{\text{-}}Gain * (Error_k - Error_{k-1})$ 

 $Error_k = Target - Feedback$  $ErrorSum_k = ErrorSum_{k-1} + Error_k$ 

 $P$  Gain =  $G$  $I_{\mathcal{L}}$  Gain =  $G * Ki * T/Ti$  (Note: If Ti is zero, I\_Gain = 0)  $D$   $Gain = G * K d * T d / T$ 

 $T = Cycle$  Time  $* 0.001$ 

#### **Equation 1 - PID Control Algorithm**

<span id="page-11-0"></span>Each system will have to be turned for the optimum output response. Response times, overshoots and other variables will have to be decided by the customer using an appropriate PID tuning strategy. Axiomatic is not responsible for tuning the control system.

#### <span id="page-12-0"></span>**1.6. Lookup Table Function Block**

Lookup Tables are used to give an output response up to 10 slopes per input. If more than 10 slopes are required, A Programmable Logic Block can be used to combine up to three tables to get 30 slopes as described in Section [1.7.](#page-12-1)

Lookup tables have two differing modes defined by "**X-Axis Type**" setpoint, given in [Table 6.](#page-12-2) Option '*0 – Data Response'* is the normal mode where block input signal is selected with the "**X-Axis Source**" and "**X-Axis Number**" setpoints and X values present directly input signal values. With option '1 – Time Response' the input signal is time and X values present time in milliseconds. And selected input signal is used as digital enable.

| 0 Data Response   |
|-------------------|
| 1   Time Response |

**Table 6 – X-Axis Type Options**

<span id="page-12-2"></span>The slopes are defined with (x, y) points and associated point response. X value presents input signal value and Y value corresponding Lookup Table output value. "**PointN – Response**" setpoint defines type of the slope from preceding point to the point in question. Response options are given in [Table 7.](#page-12-3) *'Ramp To'* gives a linearized slope between points, whereas *'Jump to'* gives a point to point response, where any input value between  $X_{N-1}$  and  $X_N$  will result Lookup Table output being Y<sub>N</sub>. "Point0 – Response" is always 'Jump To' and cannot be edited. Choosing 'Ignored' response causes associated point and all the following points to be ignored.

| Ignore  |
|---------|
| Ramp To |
| Jump To |

**Table 7 – PointN – Response Options**

<span id="page-12-3"></span>The X values are limited by minimum and maximum range of the selected input source if the source is a Math Function Block. For the fore mentioned sources X-Axis data will be redefined when ranges are changed, therefore inputs should be adjusted before changing X-Axis values. For other sources Xmin and Xmax are -100000 and 1000000. The X-Axis is constraint to be in rising order, thus value of the next index is greater than or equal to preceding one. Therefore, when adjusting the X-Axis data, it is recommended that  $X_{10}$  is changed first, then lower indexes in descending order.

$$
Xmin \leq X_0 \leq X_1 \leq X_2 \leq X_3 \leq X_4 \leq X_5 \leq X_6 \leq X_7 \leq X_8 \leq X_9 \leq X_{10} \leq X_{10} \
$$

The Y-Axis has no constraints on the data it presents, thus inverse, decreasing, increasing or other response can be easily established. The Smallest of the Y-Axis values is used as Lookup Table output min and the largest of the Y-Axis values is used as Lookup Table output max (i.e. used as Xmin and Xmax values in linear calculation). Ignored points are not considered for min and max values.

## <span id="page-12-1"></span>**1.7. Programmable Logic Function Blocks**

The Programmable Logic Function Block is very powerful tool. A Programmable Logic block can be linked to up to three Lookup Tables, any of which would be selected only under given conditions. Thus, output of a Programmable Logic at any given time will be the output of the Lookup Table

selected by defined logic. Therefore, up to three different responses to the same input, or three different responses to different inputs, can become the input to another function block.

In order to enable any one of the Programmable Logic blocks, the "**Logic Enabled**" setpoint must be set to '*True'*. By default, all Logic blocks are disabled.

The three associated tables are selected by setting "**Table Number X**" setpoint to desired Lookup Table number, for example selecting *1* would set Lookup Table 1 as TableX.

For each TableX there are three conditions that define the logic to select the associated Lookup Table as Logic output. Each condition implements function  $Argument1$  Operator  $Argument2$ where Operator is logical operator defined by setpoint "**Table X – Condition Y Operator**". Setpoint options are listed in [Table 8.](#page-13-1) Condition arguments are selected with "**Table X – Condition Y Argument Z Source**" and "**Table X – Condition Y Argument Z Number**" setpoints. If '*0 – Control not Used*' option is selected as "**Table x – Condition Y Argument Z Source"** the argument is interpreted as 0.

|                | $=$ , Equal               |
|----------------|---------------------------|
|                | !=, Not Equal             |
| 2 <sup>1</sup> | >, Greater Than           |
| 3              | >=, Greater Than or Equal |
| 4              | <, Less Than              |
| 5              | <=, Less Than or Equal    |

**Table 8 – Table X – Condition Y Operator Options**

<span id="page-13-1"></span>The three conditions are evaluated and if the result satisfies logical operation defined with "**Logical Operator X**" setpoint, given in [Table 9,](#page-13-2) the associated Lookup Table is selected as output of the Logical block. Option '*0 – Default Table*' selects associated Lookup Table in all conditions.

|                | 0   Default Table (Table1)  |
|----------------|-----------------------------|
|                | Cnd1 And Cnd2 And Cnd3      |
| 2 <sup>1</sup> | Cnd1 Or Cnd2 Or Cnd3        |
|                | 3   (Cnd1 And Cnd2) Or Cnd3 |
|                | (Cnd1 Or Cnd2) And Cnd3     |

**Table 9 – Table X – Conditions Logical Operator Options**

<span id="page-13-2"></span>The three logical operations are evaluated in order and the first to satisfy gets selected, thus if Table1 logical operation is satisfied, the Lookup Table associated with Table1 gets selected regardless of two other logical operations. In addition, if none of the logical operations is satisfied the Lookup Table associated with Table 1 gets selected.

## <span id="page-13-0"></span>**1.8. Math Function Blocks**

There are four mathematical function blocks that allow the user to define basic algorithms. A math function block can take up to six input signals. Each input is then scaled according to the associated limit and scaling setpoints.

Inputs are converted into percentage value based on the "**Input X Minimum**" and "**Input X Maximum**" values selected. For additional control, the user can also adjust the "**Input X Decimal Digits**" setpoint to increase the resolution of the input data and the min and max values.

A mathematical function block includes three selectable functions, in which each implements equation A operator B, where A and B are function inputs and operator is function selected with a setpoint "**Math Function X**". Setpoint options are presented in [Table 10.](#page-14-1) The functions are connected together, so that result of the preceding function goes into Input A of the next function. Thus Function 1 has both Input A and Input B selectable with setpoints, where Functions 2 to 4 have only Input B selectable. Input is selected by setting "**Function X Input Y Source**" and "**Function X Input Y Number**". If "**Function X Input B Source**" is set to 0 '*Control not used'* signal goes through function unchanged.

Math Block Output = 
$$
((A1 op1 B1)op2 B2)op3 B3)
$$
 op4 B4

| 0              | $=$ , True when InA equals InB                         |
|----------------|--------------------------------------------------------|
| 1              | !=, True when InA not equal InB                        |
| $\overline{2}$ | >, True when InA greater than InB                      |
| 3              | >=, True when InA greater than or equal InB            |
| 4              | <, True when InA less than InB                         |
| 5              | <=, True when InA less than or equal InB               |
| 6              | OR, True when InA or InB is True                       |
| $\overline{7}$ | AND. True when InA and InB are True                    |
| 8              | XOR, True when either InA or InB is True, but not both |
| 9              | $+$ , Result = InA plus InB                            |
| 10             | -, Result = $InA$ minus $InB$                          |
| 11             | x, Result = $InA$ times $InB$                          |
| 12             | $\lambda$ , Result = InA divided by InB                |
| 13             | MIN, Result = Smallest of InA and InB                  |
| 14             | MAX, Result = Largest of InA and InB                   |

**Table 10 – Math function X Operator Options**

<span id="page-14-1"></span>For logic operations (6, 7, and 8) scaled input greater than or equal to 1 is treated as TRUE. For logic operations (0 to 8), the result of the function will always be 0 (FALSE) of 1 (TRUE). For the arithmetic functions (9 to 14), it is recommended to scale the data such that the resulting operation will not exceed full scale (0 to 100%) and saturate the output result.

When dividing, a zero divider will always result in a 100% output value for the associated function.

Lastly the resulting mathematical calculation, presented as a percentage value, can be scaled into the appropriate physical units using the "**Math Output Minimum Range**" and "**Math Output Maximum Range**" setpoints. These values are also used as the limits when the Math Function is selected as the input source for another function block.

## <span id="page-14-0"></span>**1.9. CAN Receive Function Blocks**

The CAN Receive function block is designed to take any SPN from the J1939 network, and use it as an input to another function block (i.e. Outputs).

The "**CAN Interface**" setting determines which CAN interface the CAN Receive signal is received over. A CAN Receive signal can only be received over a single interface at a time.

The "**Signal Type**" is the most important setpoint associated with this function block and it should be selected first. Setting it to *'Undefined'* will result in other setpoints being disabled. By default, ALL receive messages are set to *'Continuous'*.

By default, all control messages are expected to be sent to the CAN-SINE-SQR-OUT on Proprietary B PGNs. However, should a PDU1 message be selected, the CAN-SINE-SQR-OUT can be setup to receive it from any ECU by setting the "**Is From Selected Address**" to *'*True' and the "**Selected Address**" to the Global Address (0xFF). If a specific address is selected instead, then any other ECU data on the PGN will be ignored.

The "**Size**", "**Pos Byte**", "**Pos Bit**", "**Resolution**" and "**Offset**" can all be used to map any SPN supported by the J1939 standard to the output data of the Received function block.

As mentioned earlier, a CAN receive function clock can be selected as the source of the control input for the output function blocks. When this is case, the "**Data Minimum**" and "**Data Maximum**" setpoints determine the minimum and maximum values of the control signal. As the names imply, they are also used as the On/Off thresholds for digital output types. These values are in whatever units the data is AFTER the resolution and offset is applied to CAN receive signal.

Once a message has been enabled, a Lost Communication fault will be flagged if that message is not received off the bus within the "**Auto-Reset Time**" period. This could trigger a Lost Communication event as described in section [1.3.](#page-8-0) In order to avoid timeouts on a heavily saturated network, it is recommended to set the period at least three times longer than the expected update rate. To disable the timeout feature, simply set this value to zero, in which case the received message will never trigger a Lost Communication fault.

The CAN-SINE-SQR-OUT I/O supports up to ten unique CAN Receive Messages. Defaults setpoint values are listed in section [324.12.](#page-31-0)

## <span id="page-15-0"></span>**1.10. CAN Transmit Message Function Block**

The CAN Transmit function block is used to send any output from another function block (i.e. input, CAN receive) to the J1939 network. The AX030550 ECU has five CAN Transmit Messages and each message has four completely user defined signals.

## <span id="page-15-1"></span>**1.10.1. CAN Transmit Message Setpoints**

Each CAN Transmit Message setpoint group includes setpoints that effect the whole message and are thus mutual for all signals of the message. These setpoints are presented in this section. The setpoints that configure an individual signal are presented in next section.

The "**CAN Interface**" setting determines which CAN interface the CAN Transmit signal is transmitted over. A CAN Transmit signal can only be transmitted over a single interface at a time.

The "**PGN**" setpoint sets PGN used with the message. **User should be familiar with the SAE J1939 standard, and select values for PGN/SPN combinations as appropriate from section J1939/71**.

"**Transfer Rate**" setpoint defines the interval used to send the message to the J1939 network. If the "**Transfer Rate**" is set to zero, the message is disabled unless it shares its PGN with another message. In case of a shared PGN repetition rate of the LOWEST numbered message are used to send the message 'bundle'.

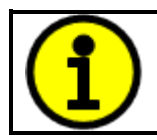

At power up, transmitted message will not be broadcasted until after a 5 second delay. This is done to prevent any power up or initialization conditions from creating problems on the network.

By default, all messages are sent on Proprietary B PGNs as broadcast messages. Thus "**Priority**" is always initialized to 6 (low priority) and the "**Destination**" setpoint is not used. This setpoint is only valid when a PDU1 PGN has been selected, and it can be set either to the Global Address (0xFF) for broadcasts, or sent to a specific address as setup by the user.

## <span id="page-16-0"></span>**1.10.2. CAN Transmit Signal Setpoints**

Each CAN transmit message has four associated signals, which define data inside the Transmit message. "**Signal X Control Source**" setpoint together with "**Signal X Control Number**" setpoint define the signal source of the message. "**Signal X Control Source**" and "**Signal X Control Number**" options are listed in [Table 11.](#page-17-0) Setting "**Signal X Control Source**" to '*Control Not Used'* disables the signal.

"**Signal X Size**" setpoint determines how many bits signal reserves from the message. "**Signal X Pos Byte**" determines in which of 8 bytes of the CAN message LSB of the signal is located. Similarly, "**Signal X Pos Bit**" determines in which of 8 bits of a byte the LSB is located. These setpoints are freely configurable, thus **it is the User's responsibility to ensure that signals do not overlap and mask each other**.

"**Signal X Resolution**" setpoint determines the scaling done on the signal data before it is sent to the bus. "**Signal X Offset**" setpoint determines the value that is subtracted from the signal data before it is scaled. Offset and Resolution are interpreted in units of the selected source signal.

## <span id="page-16-1"></span>**1.11. Available Control Sources**

Many of the Function Blocks have selectable input signals, which are determined with "**[Name] Source**" and "**[Name] Number**" setpoints. Together, these setpoints uniquely select how the I/O of the various function blocks are linked together. "**[Name] Source**" setpoint determines the type of the source and "**[Name] Number**" selects the actual source if there is more than one of the same type. Available "**[Name] Source**" options and associated "**[Name] Number**" ranges are listed in [Table 16.](#page-17-0) Though input sources are freely selectable, not all options would make sense for any particular input, and it is up to the user to program the controller in a logical and functional manner.

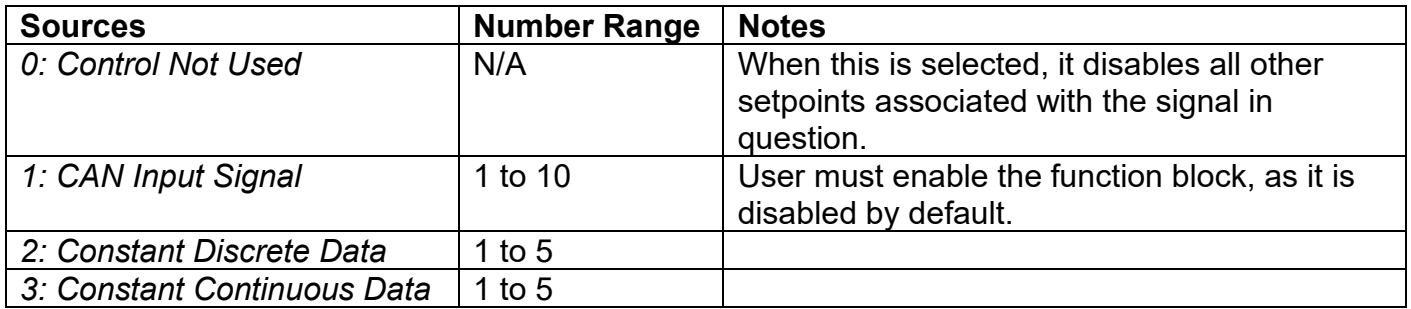

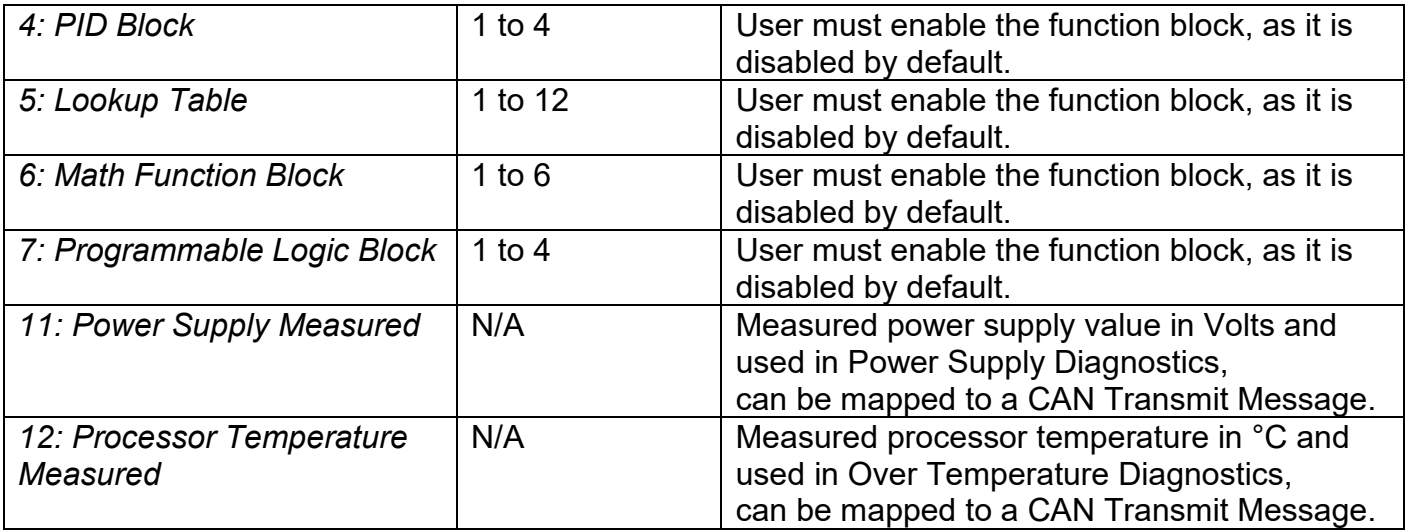

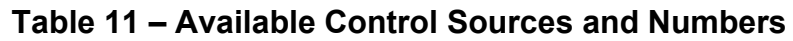

<span id="page-17-0"></span>If a non-digital signal is selected to drive a digital input, the signal is interpreted to be OFF at or below the minimum of selected source and ON at or above the maximum of the selected source, and it will not change in between those points. Thus, analog to digital interpretation has a built-in hysteresis defined by minimum and maximum of the selected source, as shown in [Figure 2.](#page-17-1) For example, CAN Receive message signal is interpreted to be ON at or above "Maximum Range" and OFF at or below *'Minimum Range'*.

Control Constant Data has no unit nor minimum and maximum assigned to it, thus user has to assign appropriate constant values according to intended use.

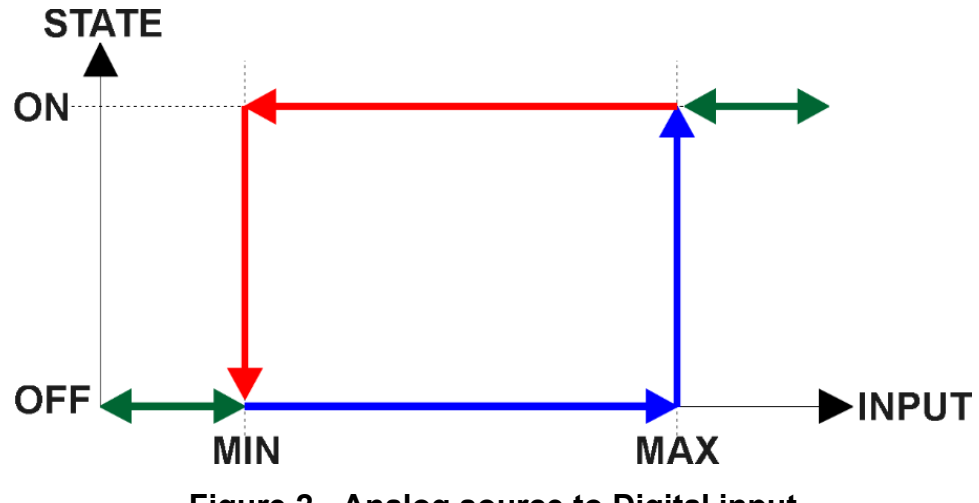

<span id="page-17-1"></span>**Figure 2 - Analog source to Digital input**

#### <span id="page-18-0"></span>**2. INSTALLATION INSTRUCTIONS**

#### <span id="page-18-1"></span>**2.1. Dimensions and Pinout**

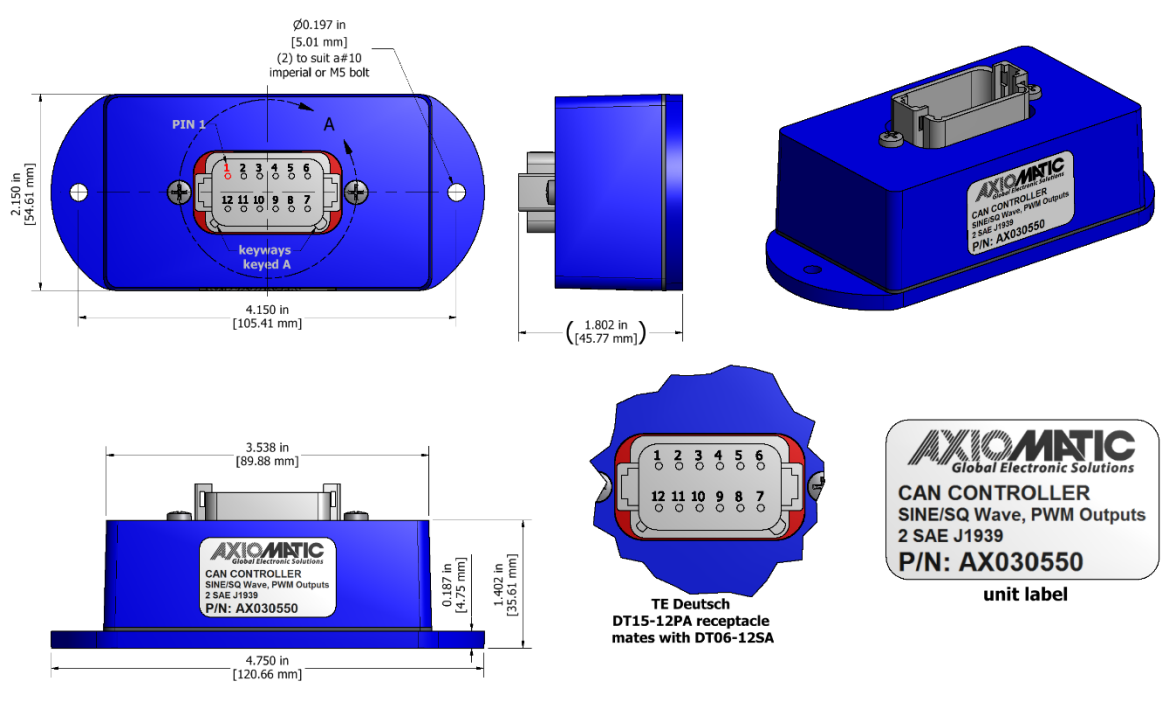

#### **Figure 3 – AX030550 Dimensional Drawing**

<span id="page-18-3"></span>12-pin connector (equivalent TE Deutsch P/N: DT15-12PA) A mating plug kit is available as Axiomatic P/N: **AX070105.**

|                | <b>CAN and I/O Connector</b> |  |  |  |  |
|----------------|------------------------------|--|--|--|--|
| Pin#           | <b>Description</b>           |  |  |  |  |
| 1              | +5V Reference                |  |  |  |  |
| $\overline{2}$ | Ground                       |  |  |  |  |
| 3              | <b>PWM Output</b>            |  |  |  |  |
| 4              | Ground                       |  |  |  |  |
| 5              | CAN L                        |  |  |  |  |
| 6              | CAN H                        |  |  |  |  |
| $\overline{7}$ | <b>Signal Output</b>         |  |  |  |  |
| 8              | <b>Signal Ground</b>         |  |  |  |  |
| 9              | CAN 2 H                      |  |  |  |  |
| 10             | CAN 2 L                      |  |  |  |  |
| 11             | BATT-                        |  |  |  |  |
| 12             | BATT+                        |  |  |  |  |

<span id="page-18-2"></span>**Table 12 – AX030550 Pinout**

#### <span id="page-19-0"></span>**3. OVERVIEW OF J1939 FEATURES**

The software was designed to provide flexibility to the user with respect to messages sent from the ECU by providing:

- Configurable ECU Instance in the NAME (to allow multiple ECUs on the same network)
- Configurable Input Parameters
- Configurable PGN and Data Parameters
- Configurable Diagnostic Messaging Parameters, as required
- Diagnostic Log, maintained in non-volatile memory

#### <span id="page-19-1"></span>**3.1. Introduction to Supported Messages**

The ECU is compliant with the standard SAE J1939, and supports following PGNs from the standard.

#### **From J1939-21 – Data Link Layer**

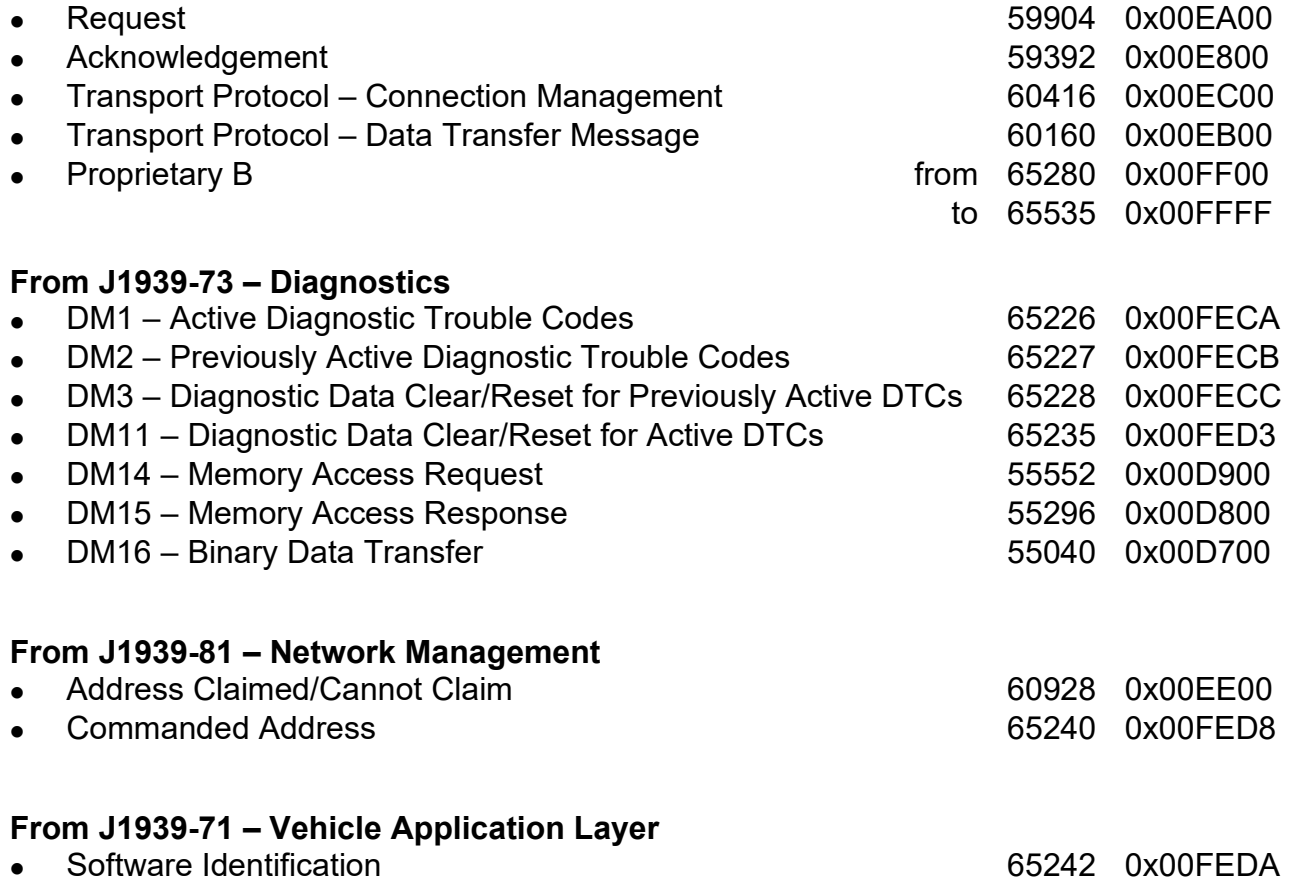

None of the application layer PGNs are supported as part of the default configurations, but they can be selected as desired for transmit function blocks.

Setpoints are accessed using standard Memory Access Protocol (MAP) with proprietary addresses. The Axiomatic Electronic Assistant (EA) allows for quick and easy configuration of the unit over CAN network.

#### <span id="page-20-0"></span>**3.2. NAME, Address and Software ID**

The CAN-SINE-SQR-OUT I/O ECU has the following default for the J1939 NAME. The user should refer to the SAE J1939/81 standard for more information on these parameters and their ranges.

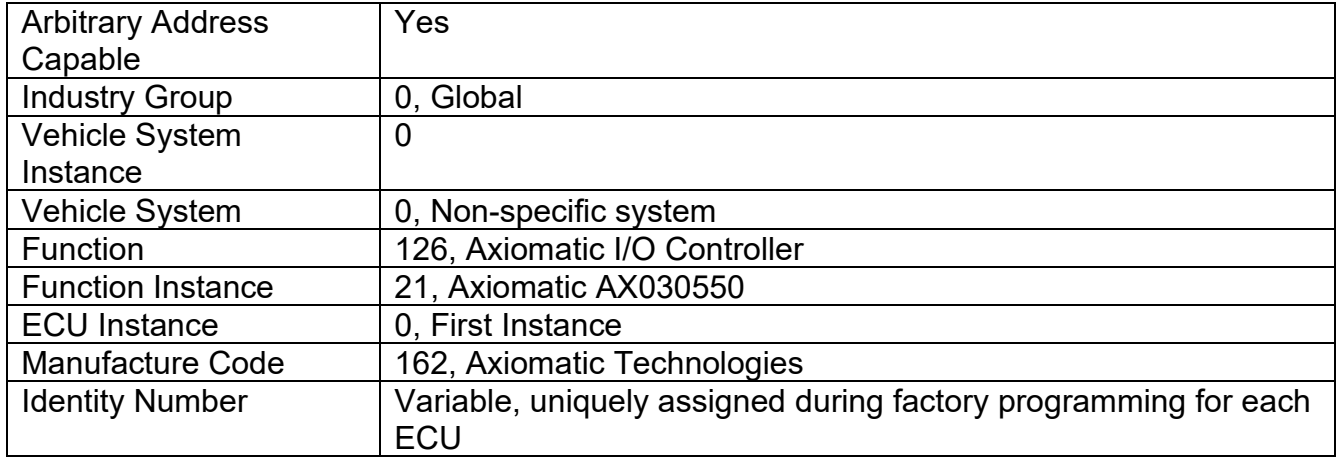

The ECU Instance is a configurable setpoint associated with the NAME. Changing this value will allow multiple ECUs of this type to be distinguishable from one another when they are connected on the same network.

The default value of the "ECU Address" setpoint is 128 (0x80), which is the preferred starting address for self-configurable ECUs as set by the SAE in J1939 tables B3 and B7. The Axiomatic EA allows for the selection of any address between 0 and 253. *It is user's responsibility to select an address that complies with the standard*. The user must also be aware that since the unit is arbitrary address capable, if another ECU with a higher priority NAME contends for the selected address, the CAN-SINE-SQR-OUT I/O will continue select the next highest address until it finds one that it can claim. See J1939/81 for more details about address claiming.

#### **Software Identifier**

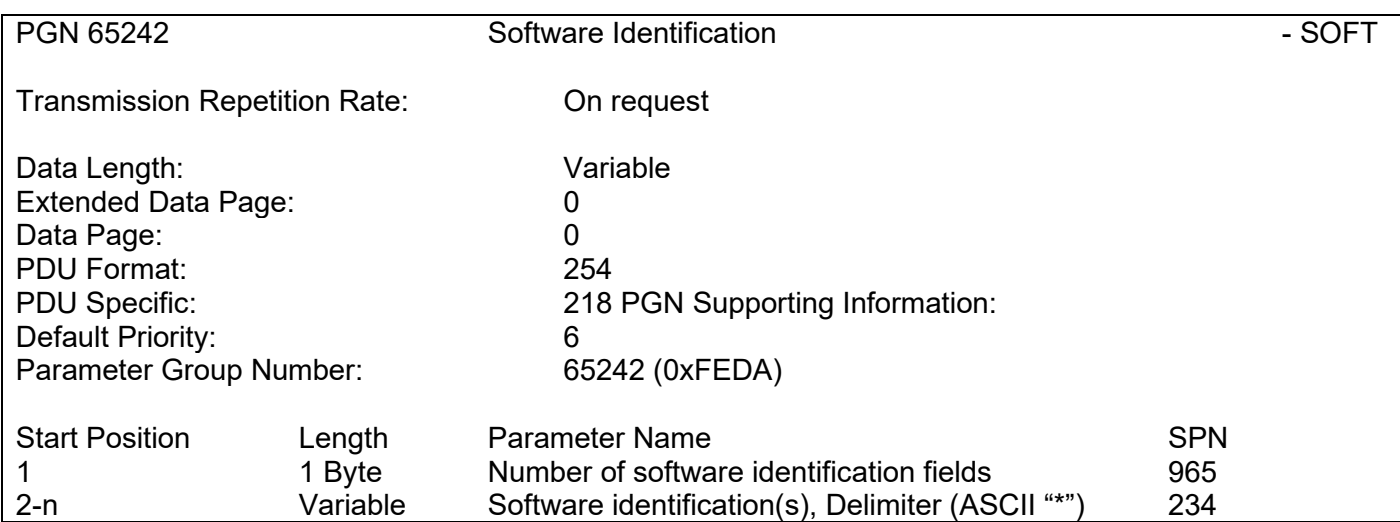

Byte 1 is set to 5, and the identification fields are as follows.

#### **(Part Number)\*(Version)\*(Date)\*(Owner)\*(Description)**

The Axiomatic EA shows all this information in "General ECU Information", as shown below.

*Note: The information provided in the Software ID is available for any J1939 service tool which supports the PGN -SOFT.*

#### <span id="page-22-0"></span>**4. ECU SETPOINTS ACCESSED WITH THE AXIOMATIC ELECTRONIC ASSISTANT**

This section describes in detail each setpoint, and their default and ranges. Default values presented in tables are values used when setpoint in question is active. Many of the setpoints are dependent on other setpoints and they may not be active by default. Associated Figures show screen capture of initial operation, however some of the setpoints are not in default condition as they are set differently to activate more setpoints for the image. The setpoints are divided into setpoint groups as they are shown in the Axiomatic EA. For more information on how each setpoint is used by the controller, refer to the relevant section in this user manual.

#### <span id="page-22-1"></span>**4.1. Accessing the ECU Using the Axiomatic EA**

ECU with P/N AX030550 does not need any specific setup for the Axiomatic EA. The CAN-SINE-SQR-OUT controller is operable at 250k, 500k or 1M Bit/s baud rates and will detect which one is set through the Axiomatic EA. The CAN Interface Setup can be found from "Options" menu in the Axiomatic EA.

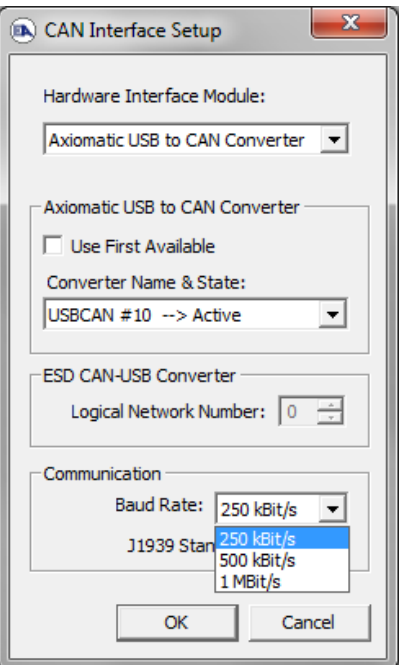

## <span id="page-22-2"></span>**4.2. J1939 Network Setpoints**

"**ECU Instance Number**" and "**ECU Address**" setpoints and their effect are defined in Section [3.2.](#page-20-0)

| <b>83</b> Electronic Assistant                                                                       |                                               | П<br>×                                                                                                    |
|----------------------------------------------------------------------------------------------------|-----------------------------------------------|----------------------------------------------------------------------------------------------------|
| View Options Help<br>File<br>造图图 F                                                                   |                                               |                                                                                                    |
| □ - J1939 CAN Network<br>ELECU AX030550, Dual Isolati                                                | <b>Setpoint Name</b><br><b>SP ECU Address</b> | Value Comment<br>0X80 Reserved for future assignment by SAE, but available for use by self configurable ECUs |
| $-i$ General ECU Inform<br>白 <sup>图</sup> Setpoint File<br><b>SE J1939 Network</b>                   | <b>SP ECU Instance Number</b>                 | 0X00 #1 - First Instance                                                                                     |
| <b>SP Common CAN</b><br><b>SP</b> Output                                                             |                                               |                                                                                                    |
| <b>SP Miscellaneous In</b><br><b>SP</b> Feedback Overcu<br>$\checkmark$<br><b>ED</b> Over Temperatur |                                               |                                                                                                    |
| $\sim$<br>Ready                                                                                      |                                               | 250 kbit/s                                                                                                   |

<span id="page-22-3"></span>**Figure 4 - Screen Capture of J1939 Setpoints**

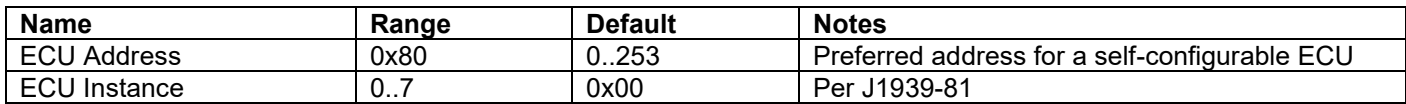

#### **Table 13 – J1939 Network Setpoints**

<span id="page-23-1"></span>If non-default values for the **"ECU Instance Number"** or **"ECU Address"** are used, they will be mirrored during a setpoint file flashing, and will only take effect once the entire file has been downloaded to the unit. After the setpoint flashing is complete, the unit will claim the new address and/or re-claim the address with the new NAME. If these setpoints are changing, it is recommended to close and re-open the CAN connection on the Axiomatic EA after the file is loaded, such that only the new NAME and address appear in the J1939 CAN Network ECU list.

#### **4.3. Common CAN Setpoints**

The Common CAN Function Block is defined in Section [1.1.](#page-7-0) Please refer there for detailed information about how these setpoints are used.

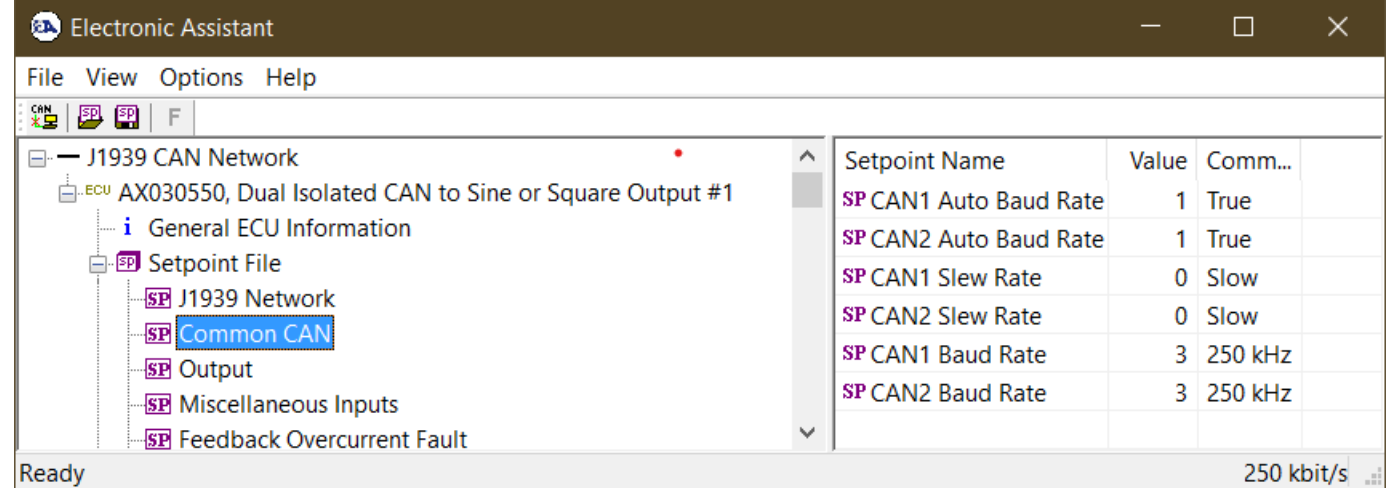

#### **Figure 5 - Screen Capture of Output Setpoints**

<span id="page-23-3"></span>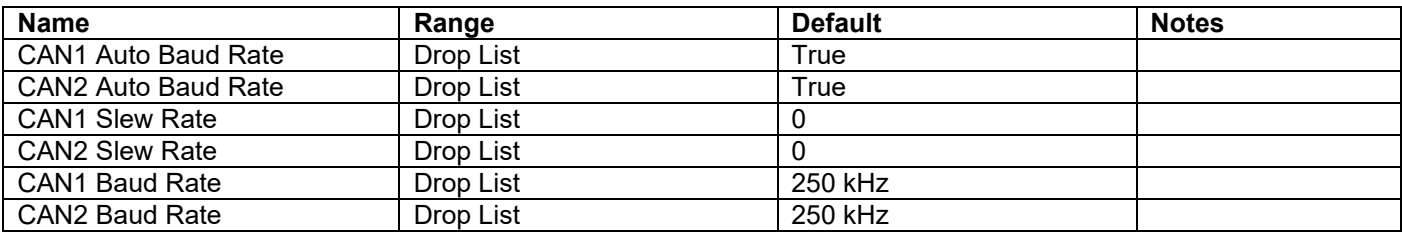

#### **Table 14 – Common CAN Setpoints**

#### <span id="page-23-2"></span><span id="page-23-0"></span>**4.4. Output Setpoints**

The Output Function Block is defined in Section [1.2.](#page-7-1) Please refer there for detailed information about how these setpoints are used. Outputs are disabled by default. In order to enable an output "**Output Type**" and "**Control Source**" must be chosen.

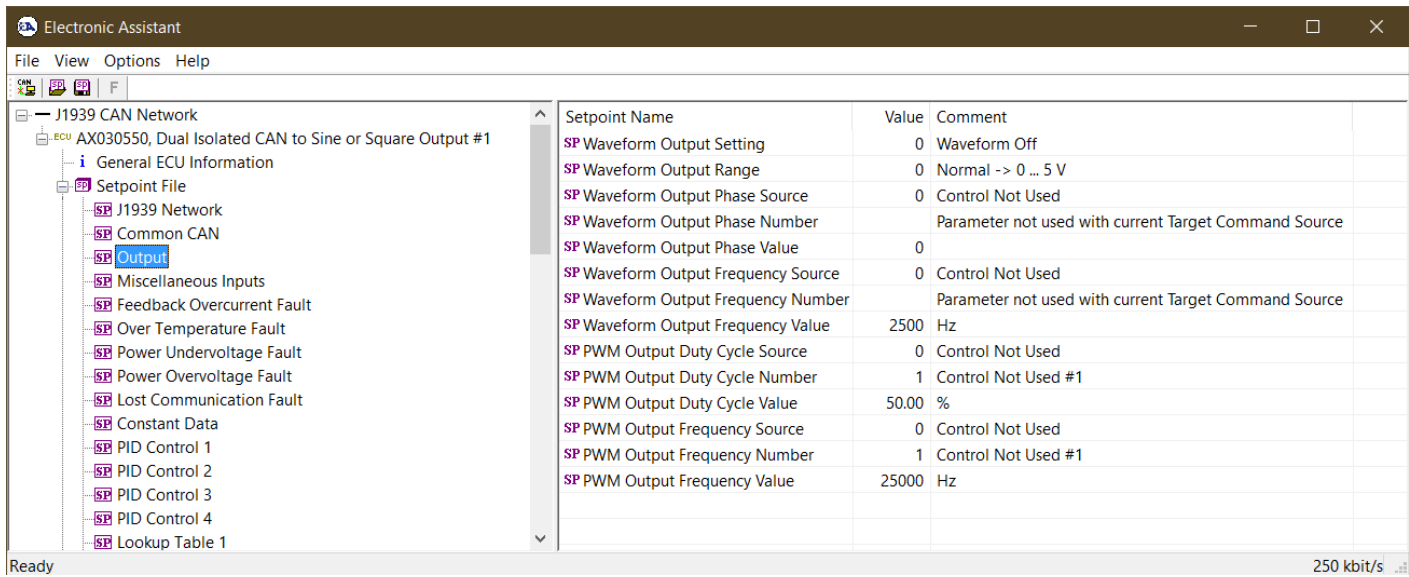

#### **Figure 6 - Screen Capture of Output Setpoints**

<span id="page-24-2"></span>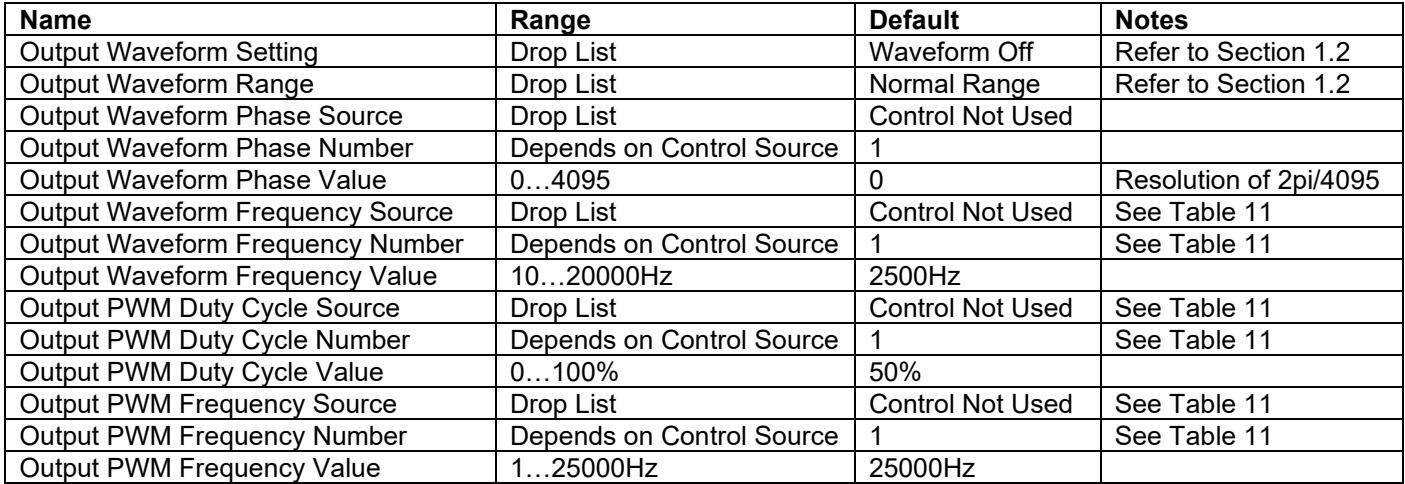

#### **Table 15 – Output Setpoints**

#### <span id="page-24-1"></span><span id="page-24-0"></span>**4.5. Miscellaneous Inputs Setpoints**

The Miscellaneous Inputs Function Block contains setpoints affecting the controller's diagnostic behaviour. The voltage thresholds and shutdown temperature serve as the limits for when their corresponding fault will be triggered.

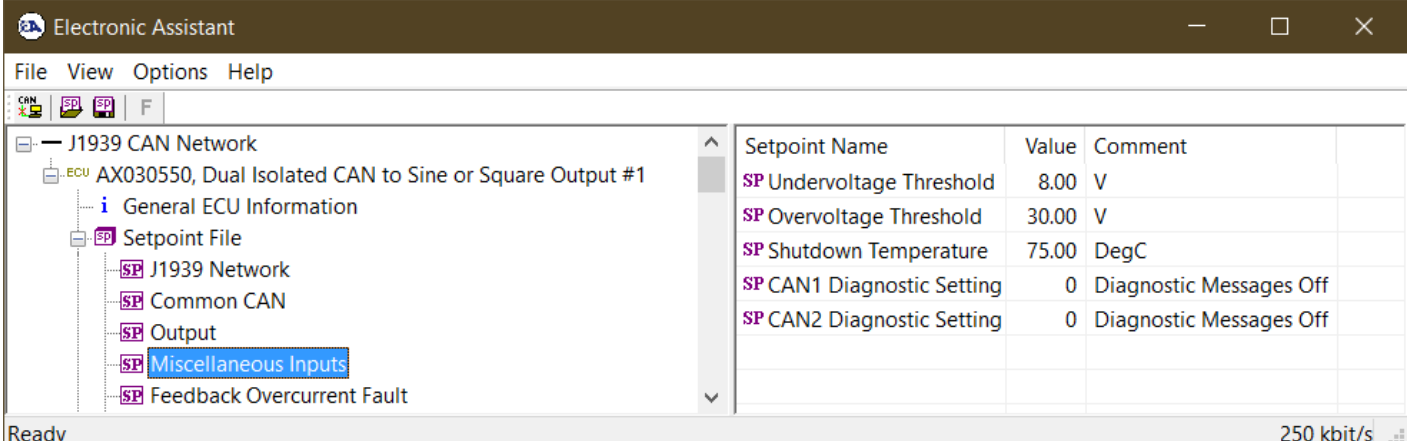

#### **Figure 7 - Screen Capture of Miscellaneous Inputs Setpoints**

<span id="page-25-4"></span>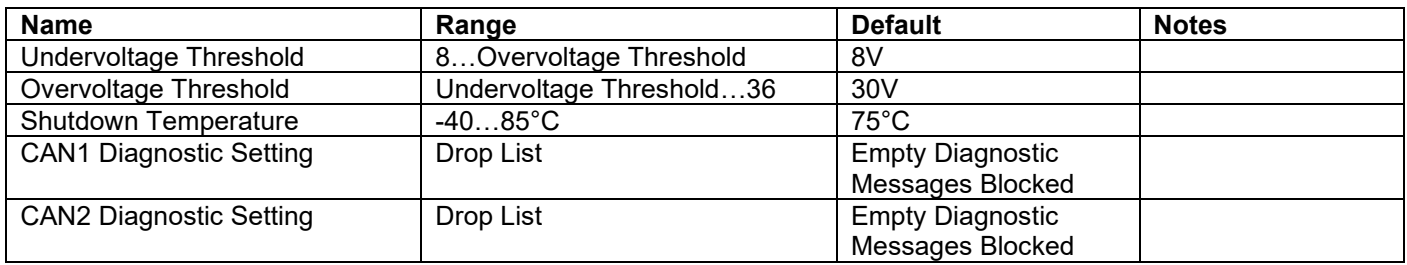

#### **Table 16 – Miscellaneous Inputs Setpoints**

#### <span id="page-25-2"></span><span id="page-25-0"></span>**4.6. Diagnostic Input Setpoints**

The Diagnostic Input function block is defined in Section [1.3.](#page-8-0) Please refer to that section for detailed information about how all these setpoints are used.

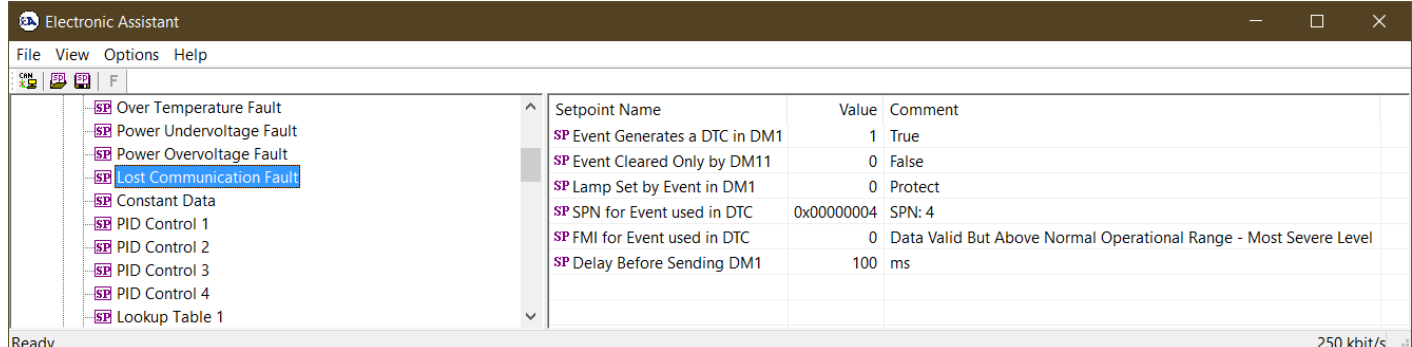

#### **Figure 8 - Screen Capture of Diagnostic Input Setpoints**

<span id="page-25-5"></span>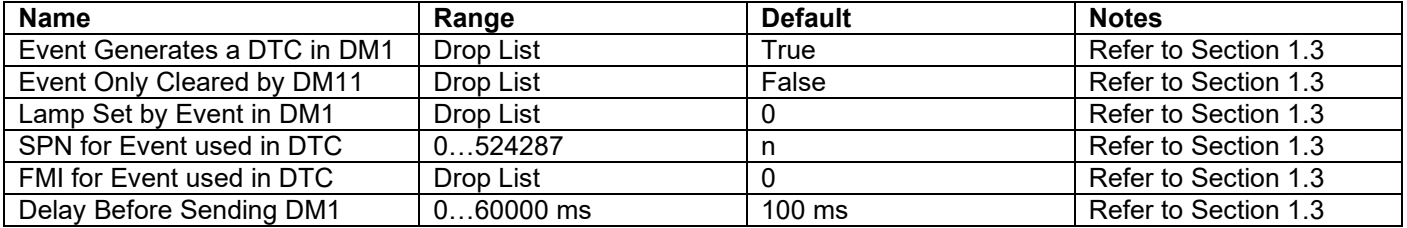

#### **Table 17 – Diagnostic Input Setpoints**

#### <span id="page-25-3"></span><span id="page-25-1"></span>**4.7. Constant Data Setpoints**

The Constant Data Function Block is defined in Section [1.4.](#page-10-0) Please refer to that section for detailed information about how all these setpoints are used.

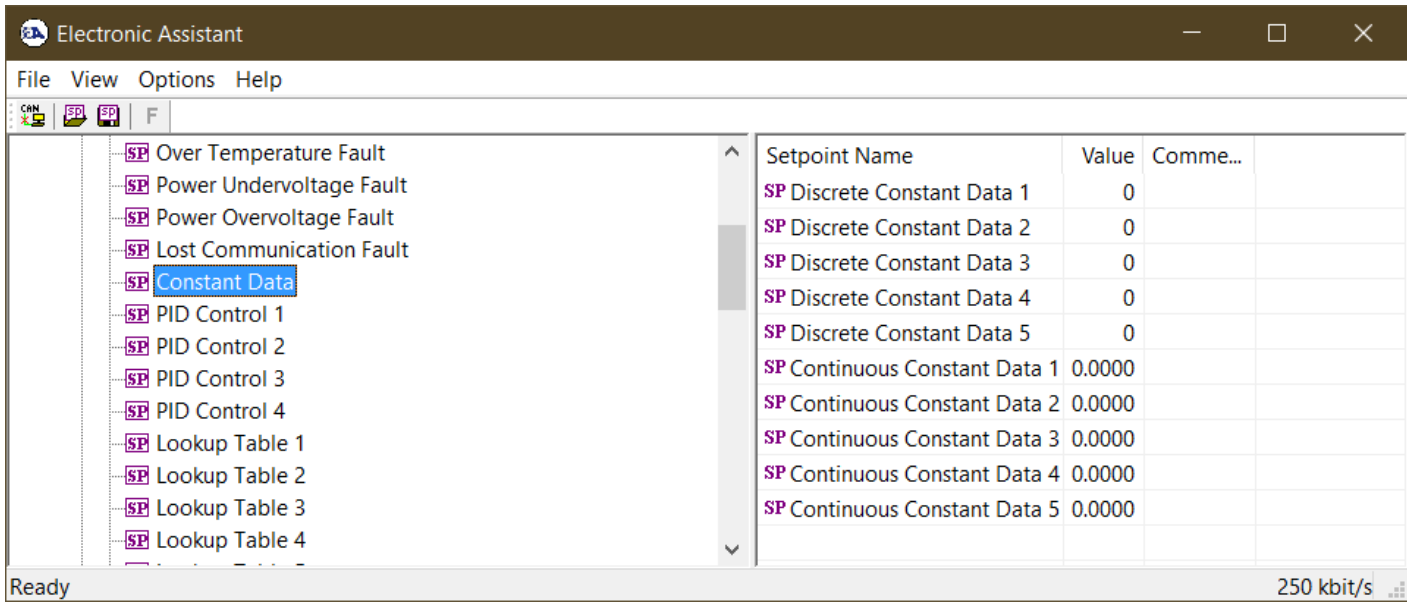

#### **Figure 9 - Screen Capture of Constant Data Setpoints**

<span id="page-26-2"></span>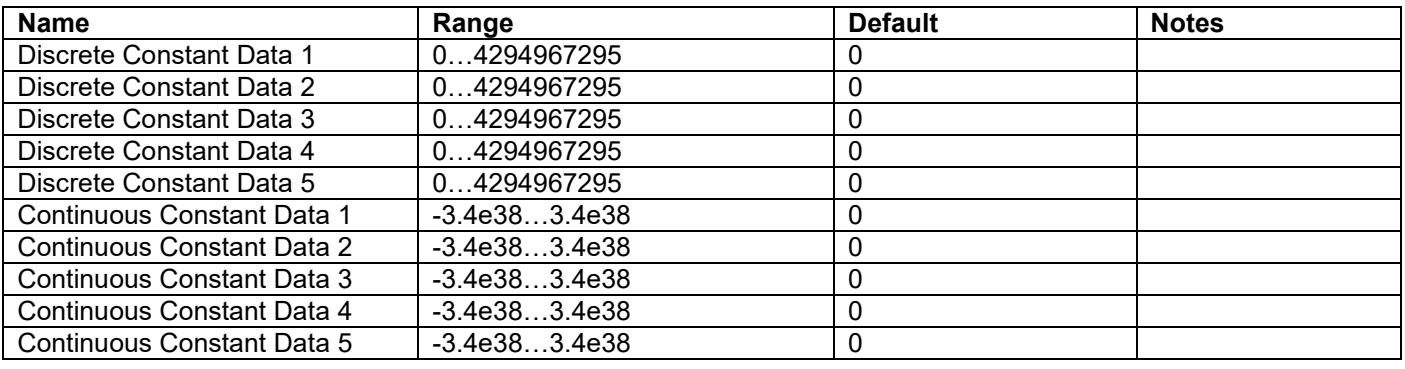

#### **Table 18 – Constant Data Setpoints**

#### <span id="page-26-1"></span><span id="page-26-0"></span>**4.8. PID Control Setpoints**

The PID Control Function Block is defined in Section [1.5.](#page-10-1) Please refer there for detailed information about how all these setpoints are used.

Command Source is set to '*Control Not Used'* by default. To enable a PID Control, select appropriate "**Target Source**" and "**Feedback Source**".

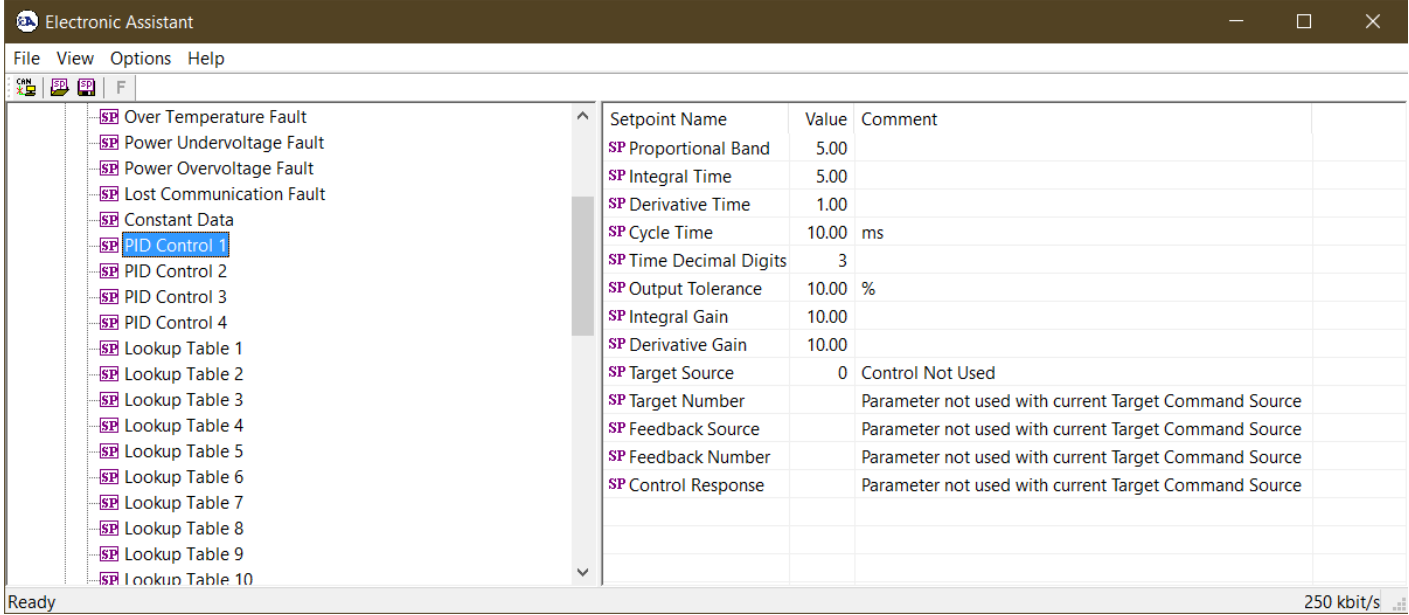

#### **Figure 10 - Screen Capture of PID Control Setpoints**

<span id="page-27-2"></span>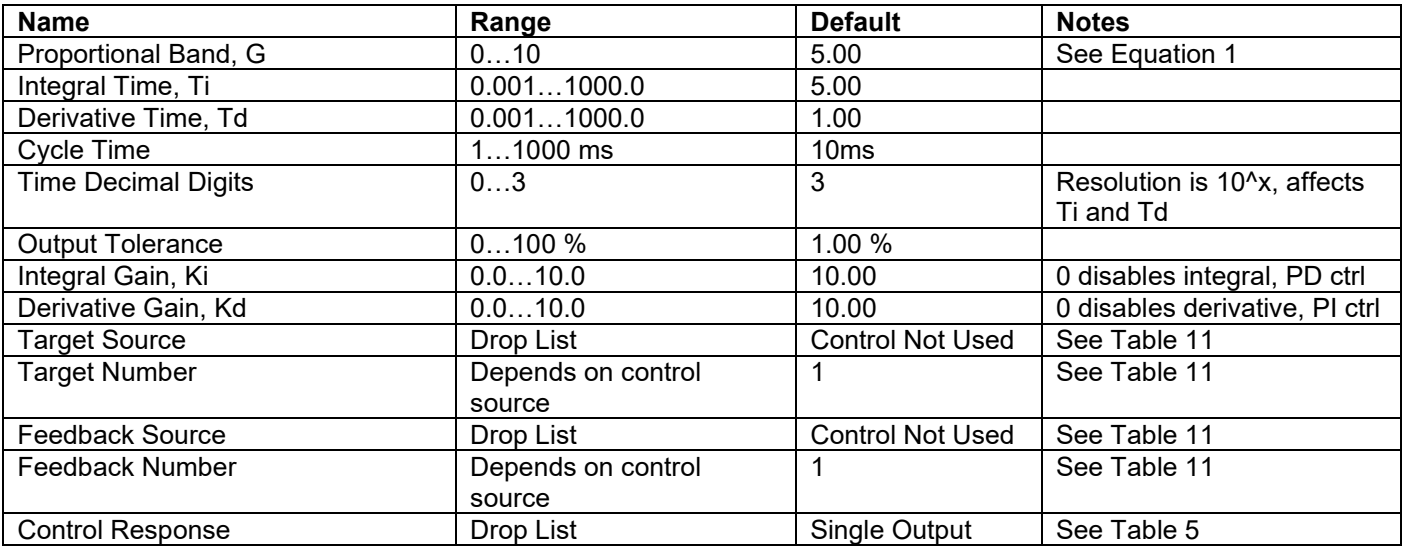

#### **Table 19 – Programmable Logic Setpoints**

#### <span id="page-27-1"></span><span id="page-27-0"></span>**4.9. Lookup Table Setpoints**

The Lookup Table Function Block is defined in Section [1.6](#page-12-0) Please refer there for detailed information about how all these setpoints are used. "**X-Axis Source**" is set to '*Control Not Used*' by default. To enable a Lookup Table select appropriate "**X-Axis Source**".

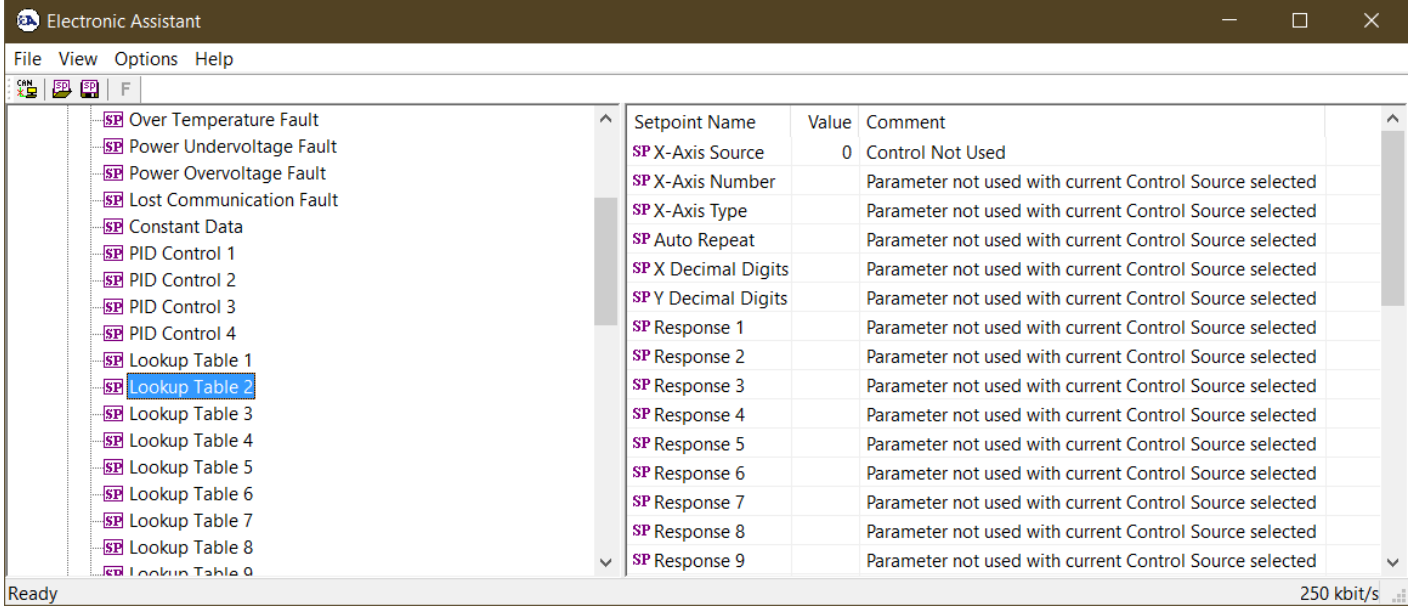

## **Figure 11 - Screen Capture of Lookup Table Setpoints**

<span id="page-28-0"></span>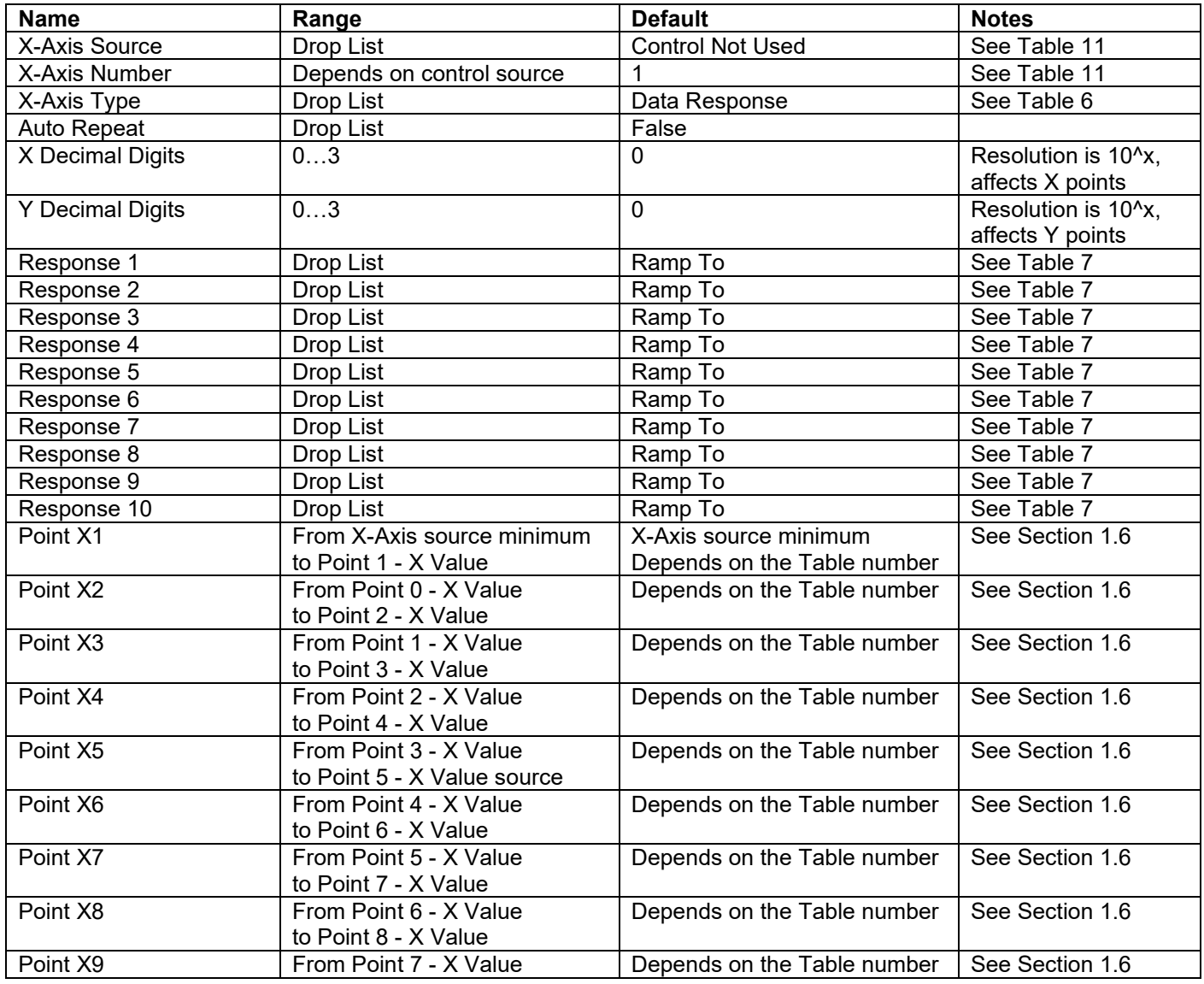

|           | to Point 9 - X Value   |                             |                 |
|-----------|------------------------|-----------------------------|-----------------|
| Point X10 | From Point 8 - X Value | Depends on the Table number | See Section 1.6 |
|           | to Point 10 - X Value  |                             |                 |
| Point Y1  | $-10^6$ to $10^6$      | Depends on the Table number |                 |
| Point Y2  | $-10^6$ to $10^6$      | Depends on the Table number |                 |
| Point Y3  | $-10^6$ to $10^6$      | Depends on the Table number |                 |
| Point Y4  | $-10^6$ to $10^6$      | Depends on the Table number |                 |
| Point Y5  | $-10^6$ to $10^6$      | Depends on the Table number |                 |
| Point Y6  | $-10^6$ to $10^6$      | Depends on the Table number |                 |
| Point Y7  | $-10^6$ to $10^6$      | Depends on the Table number |                 |
| Point Y8  | $-10^6$ to $10^6$      | Depends on the Table number |                 |
| Point Y9  | $-10^6$ to $10^6$      | Depends on the Table number |                 |
| Point Y10 | $-10^6$ to $10^6$      | Depends on the Table number |                 |

**Table 20 – Lookup Table Setpoints**

#### <span id="page-29-1"></span><span id="page-29-0"></span>**4.10. Programmable Logic Setpoints**

The Programmable Logic function block is defined in Section [1.7.](#page-12-1) Please refer there for detailed information about how all these setpoints are used. "**Logic Enabled**" is '*False*' by default. To enable Logic set "**Logic Enabled**" to '*True*' and select appropriate "**Argument Source**".

| File View Options Help                                |                                            |                                                  |  |
|-------------------------------------------------------|--------------------------------------------|--------------------------------------------------|--|
| 法图图<br>F                                              |                                            |                                                  |  |
| <b>SP PID Control 2</b>                               | <b>Setpoint Name</b>                       | Value Comment                                    |  |
| <b>SP PID Control 3</b>                               | <b>SP Logic Enabled</b>                    | 0 False                                          |  |
| <b>SP PID Control 4</b>                               | SP Table Number 1                          | Parameter not used - Programmable Logic Disabled |  |
| <b>SP</b> Lookup Table 1                              | SP Logical Operator 1                      | Parameter not used - Programmable Logic Disabled |  |
| <b>SP</b> Lookup Table 2                              | SP Table 1 - Condition 1 Argument 1 Source | Parameter not used - Programmable Logic Disabled |  |
| <b>SP</b> Lookup Table 3                              | SP Table 1 - Condition 1 Argument 1 Number | Parameter not used - Programmable Logic Disabled |  |
| <b>SP</b> Lookup Table 4                              | SP Table 1 - Condition 1 Argument 2 Source | Parameter not used - Programmable Logic Disabled |  |
| <b>SP</b> Lookup Table 5                              | SP Table 1 - Condition 1 Argument 2 Number | Parameter not used - Programmable Logic Disabled |  |
| <b>SP</b> Lookup Table 6                              | SP Table 1 - Condition 1 Operator          | Parameter not used - Programmable Logic Disabled |  |
| <b>SP</b> Lookup Table 7                              |                                            |                                                  |  |
| <b>SP</b> Lookup Table 8                              | SP Table 1 - Condition 2 Argument 1 Source | Parameter not used - Programmable Logic Disabled |  |
| <b>SP</b> Lookup Table 9<br><b>SP</b> Lookup Table 10 | SP Table 1 - Condition 2 Argument 1 Number | Parameter not used - Programmable Logic Disabled |  |
| <b>SP</b> Lookup Table 11                             | SP Table 1 - Condition 2 Argument 2 Source | Parameter not used - Programmable Logic Disabled |  |
| <b>SP</b> Lookup Table 12                             | SP Table 1 - Condition 2 Argument 2 Number | Parameter not used - Programmable Logic Disabled |  |
| <b>SP</b> Programmable Logic 1                        | SP Table 1 - Condition 2 Operator          | Parameter not used - Programmable Logic Disabled |  |
| <b>SP</b> Programmable Logic 2                        | SP Table 1 - Condition 3 Argument 1 Source | Parameter not used - Programmable Logic Disabled |  |
| <b>SP</b> Programmable Logic 3                        | SP Table 1 - Condition 3 Argument 1 Number | Parameter not used - Programmable Logic Disabled |  |
| <b>SP</b> Programmable Logic 4                        | SP Table 1 - Condition 3 Argument 2 Source | Parameter not used - Programmable Logic Disabled |  |
| <b>SP Math Function Block 1</b>                       | SP Table 1 - Condition 3 Argument 2 Number | Parameter not used - Programmable Logic Disabled |  |
| <b>SP Math Function Block 2</b>                       | SP Table 1 - Condition 3 Operator          | Parameter not used - Programmable Logic Disabled |  |
| <b>SP Math Function Block 3</b>                       | SP Table Number 2                          | Parameter not used - Programmable Logic Disabled |  |
| <b>SP Math Function Block 4</b>                       | SP Logical Operator 2                      | Parameter not used - Programmable Logic Disabled |  |
| <b>SP Math Function Block 5</b>                       | SP Table 2 - Condition 1 Argument 1 Source | Parameter not used - Programmable Logic Disabled |  |
| <b>SP Math Function Block 6</b>                       | SP Table 2 - Condition 1 Argument 1 Number | Parameter not used - Programmable Logic Disabled |  |
| <b>SP CAN Receive 1</b>                               | SP Table 2 - Condition 1 Argument 2 Source | Parameter not used - Programmable Logic Disabled |  |
| <b>SP CAN Receive 2</b>                               | SP Table 2 - Condition 1 Argument 2 Number | Parameter not used - Programmable Logic Disabled |  |

**Figure 12 - Screen Capture of Programmable Logic Setpoints**

<span id="page-29-2"></span>Setpoint ranges and default values for Programmable Logic Blocks are listed in [Table 21.](#page-30-1) Only "**Table 1**" setpoint are listed, because other "**Table X**" setpoints are similar, except for the default value of the "**Table Number**" setpoint, which is X for "**Table X**".

| <b>Name</b>                             | Range                     | <b>Default</b>          | <b>Notes</b> |
|-----------------------------------------|---------------------------|-------------------------|--------------|
| Logic Enabled                           | Drop List                 | False                   |              |
| Table Number 1                          | 1 to 12                   | Lookup Table 1          |              |
| <b>Logical Operator 1</b>               | Drop List                 | Default Table           | See Table 9  |
| Table 1 - Condition 1 Argument 1 Source | Drop List                 | <b>Control Not Used</b> | See Table 11 |
| Table 1 - Condition 1 Argument 1 Number | Depends on control source |                         | See Table 11 |
| Table 1 - Condition 1 Argument 2 Source | Drop List                 | <b>Control Not Used</b> | See Table 11 |
| Table 1 - Condition 1 Argument 2 Number | Depends on control source |                         | See Table 11 |
| Table 1 - Condition 1 Operator          | Drop List                 | $=$ , Equal             | See Table 8  |
| Table 1 - Condition 2 Argument 1 Source | Drop List                 | <b>Control Not Used</b> | See Table 11 |
| Table 1 - Condition 2 Argument 1 Number | Depends on control source |                         | See Table 11 |
| Table 1 - Condition 2 Argument 2 Source | Drop List                 | <b>Control Not Used</b> | See Table 11 |
| Table 1 - Condition 2 Argument 2 Number | Depends on control source |                         | See Table 11 |
| Table 1 - Condition 2 Operator          | Drop List                 | $=$ , Equal             | See Table 8  |
| Table 1 - Condition 3 Argument 1 Source | Drop List                 | <b>Control Not Used</b> | See Table 11 |
| Table 1 - Condition 3 Argument 1 Number | Depends on control source |                         | See Table 11 |
| Table 1 - Condition 3 Argument 2 Source | Drop List                 | <b>Control Not Used</b> | See Table 11 |
| Table 1 - Condition 3 Argument 2 Number | Depends on control source |                         | See Table 11 |
| Table 1 - Condition 3 Operator          | Drop List                 | $=$ , Equal             | See Table 8  |

**Table 21 – Programmable Logic Setpoints**

#### <span id="page-30-1"></span><span id="page-30-0"></span>**4.11. Math Function Block**

The Math Function Block is defined in Section [1.8.](#page-13-0) Please refer there for detailed information about how all these setpoints are used. "**Math Function Enabled**" is 'False' by default. To enable a Math Function Block, set "**Math Function Enabled**" to 'True' and select appropriate "**Input Source**".

| 造图图<br>E<br><b>SP PID Control 2</b>                               | $\land$ |                              |                                                |  |
|-------------------------------------------------------------------|---------|------------------------------|------------------------------------------------|--|
| <b>SP PID Control 3</b>                                           |         | <b>Setpoint Name</b>         | Value Comment                                  |  |
| <b>SP PID Control 4</b>                                           |         | <b>SP Math Enabled</b>       | 0 False                                        |  |
| <b>SP</b> Lookup Table 1                                          |         | SP Math Output Minimum Range | Parameter not used - Math Function is Disabled |  |
| <b>SP</b> Lookup Table 2                                          |         | SP Math Output Maximum Range | Parameter not used - Math Function is Disabled |  |
| <b>SP</b> Lookup Table 3                                          |         | <b>SP</b> Decimal Digits     | Parameter not used - Math Function is Disabled |  |
| <b>SP</b> Lookup Table 4                                          |         | SP Input 1 Source            | Parameter not used - Math Function is Disabled |  |
| <b>SP</b> Lookup Table 5                                          |         | SP Input 1 Number            | Parameter not used - Math Function is Disabled |  |
| <b>SP</b> Lookup Table 6                                          |         | SP Input 1 Function Number   | Parameter not used - Math Function is Disabled |  |
| <b>SP</b> Lookup Table 7                                          |         | SP Input 1 Minimum           | Parameter not used - Math Function is Disabled |  |
| <b>SP</b> Lookup Table 8                                          |         | SP Input 1 Maximum           | Parameter not used - Math Function is Disabled |  |
| <b>SP</b> Lookup Table 9                                          |         | SP Input 1 Decimal Digits    | Parameter not used - Math Function is Disabled |  |
| <b>SP</b> Lookup Table 10                                         |         | SP Input 1 Gain              | Parameter not used - Math Function is Disabled |  |
| <b>SP</b> Lookup Table 11                                         |         | SP Input 2 Source            | Parameter not used - Math Function is Disabled |  |
| <b>SP</b> Lookup Table 12                                         |         | SP Input 2 Number            | Parameter not used - Math Function is Disabled |  |
| <b>SP</b> Programmable Logic 1                                    |         | SP Input 2 Function Number   | Parameter not used - Math Function is Disabled |  |
| <b>SP Programmable Logic 2</b>                                    |         | SP Input 2 Minimum           | Parameter not used - Math Function is Disabled |  |
| <b>SP</b> Programmable Logic 3                                    |         | SP Input 2 Maximum           | Parameter not used - Math Function is Disabled |  |
| <b>SP</b> Programmable Logic 4<br><b>SP</b> Math Function Block 1 |         | SP Input 2 Decimal Digits    | Parameter not used - Math Function is Disabled |  |
| <b>BP Math Function Block 2</b>                                   |         | SP Input 2 Gain              | Parameter not used - Math Function is Disabled |  |
| <b>SP Math Function Block 3</b>                                   |         | SP Input 3 Source            | Parameter not used - Math Function is Disabled |  |
| <b>BP Math Function Block 4</b>                                   |         | SP Input 3 Number            | Parameter not used - Math Function is Disabled |  |
| <b>BP</b> Math Function Block 5                                   |         | SP Input 3 Function Number   | Parameter not used - Math Function is Disabled |  |
| <b>SP Math Function Block 6</b>                                   |         | SP Input 3 Minimum           | Parameter not used - Math Function is Disabled |  |
| <b>SP CAN Receive 1</b>                                           |         | SP Input 3 Maximum           | Parameter not used - Math Function is Disabled |  |

<span id="page-30-2"></span>**Figure 13 - Screen Capture of Math Function Block Setpoints**

Setpoint ranges and default values for Math Blocks are listed in [Table 22.](#page-31-1) Only "**Input 1**" setpoint are listed, because other "**Input X**" setpoints are similar.

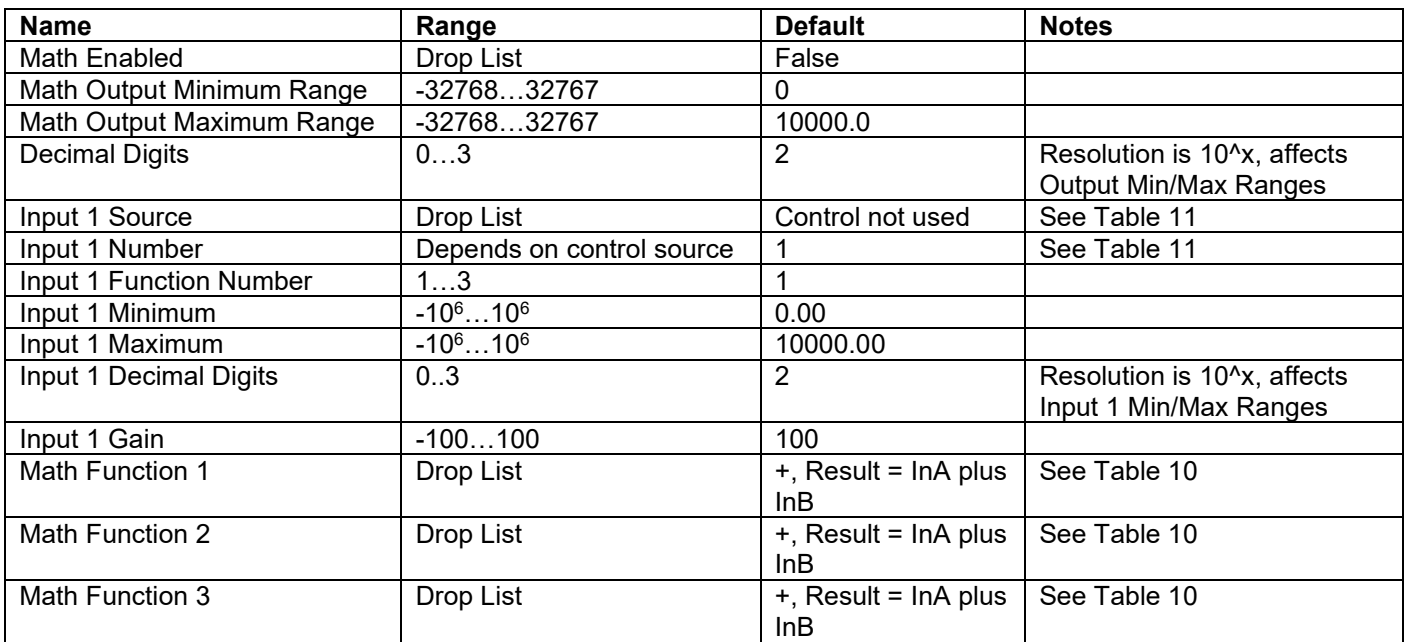

#### **Table 22 – Math Function Setpoints**

#### <span id="page-31-1"></span><span id="page-31-0"></span>**4.12. CAN Receive Setpoints**

The Math Function Block is defined in Section [1.9.](#page-14-0) Please refer there for detailed information about how these setpoints are used. "**Receive Message Timeout**" is set to 0ms by default.

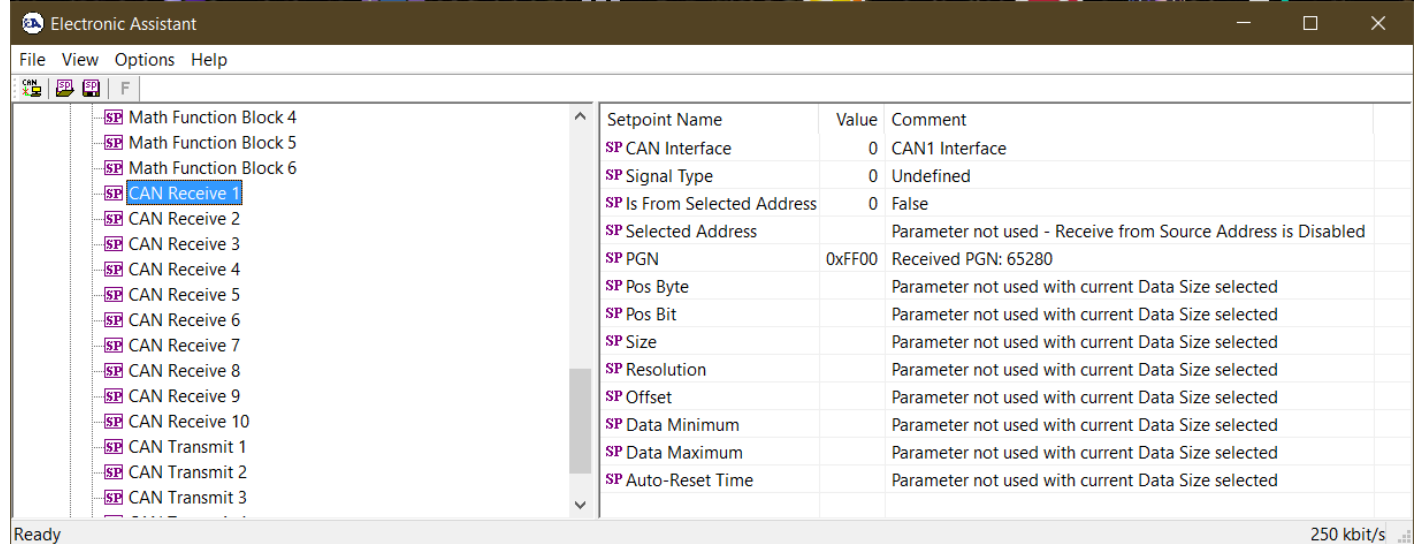

#### **Figure 14 - Screen Capture of CAN Receive Setpoints**

<span id="page-31-2"></span>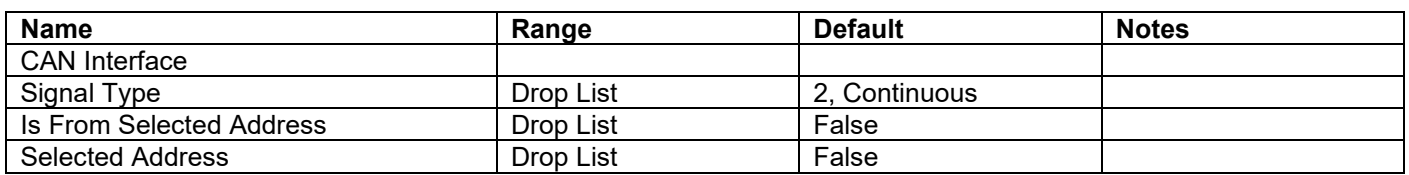

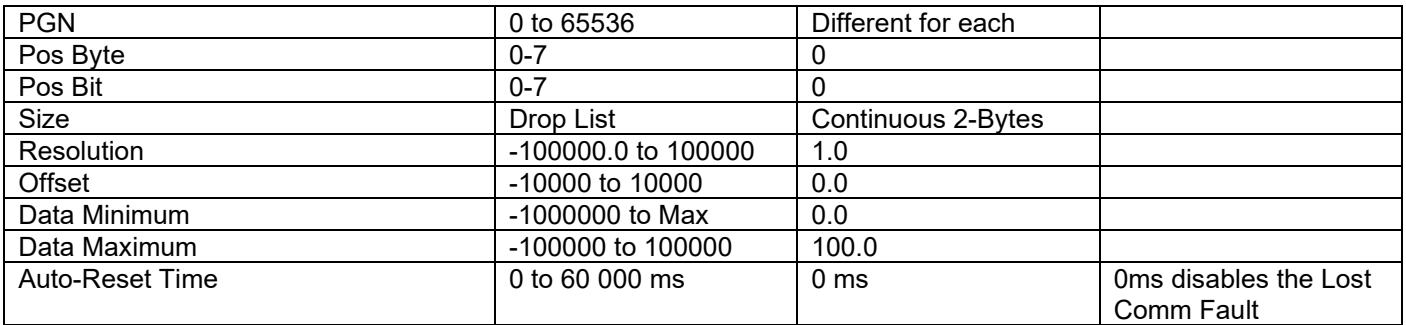

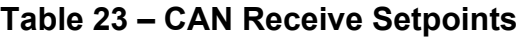

#### <span id="page-32-1"></span><span id="page-32-0"></span>**4.13. CAN Transmit Setpoints**

CAN Transmit Message Function Block is presented in Section [1.10.](#page-15-0) Please refer there for detailed information how these setpoints are used. "**Transmit Repetition Rate**" is 0ms by default, thus no message will be sent.

| <b>B</b> Electronic Assistant                                                                                                    |                                                                                                    |        | □                                                                                                    | x |
|----------------------------------------------------------------------------------------------------|----------------------------------------------------------------------------------------------------|--------|----------------------------------------------------------------------------------------------------|---|
| View Options Help<br>File                                                                                                    |                                                                                                    |        |                                                                                                    |   |
| 四四<br>xe l<br>E                                                                                                    |                                                                                                    |        |                                                                                                    |   |
| <b>SP</b> Lookup Table 10 ^<br><b>SP</b> Lookup Table 11<br><b>SP</b> Lookup Table 12<br><b>SP</b> Programmable Lo<br><b>SP</b> Programmable Lo<br><b>SP</b> Programmable Lo<br><b>SP</b> Programmable Lo<br><b>SP Math Function Blo</b><br><b>SP Math Function Blo</b><br><b>SP Math Function Bld</b><br><b>SP Math Function Bld</b><br><b>SP Math Function Bld</b><br><b>SP Math Function Bld</b><br><b>SP CAN Receive 1</b><br><b>SP CAN Receive 2</b><br><b>SP CAN Receive 3</b><br><b>SP CAN Receive 4</b><br><b>SP CAN Receive 5</b><br><b>SP CAN Receive 6</b><br><b>SP CAN Receive 7</b><br><b>SP CAN Receive 8</b><br><b>SP CAN Receive 9</b><br><b>SP CAN Receive 10</b><br><b>SE</b> CAN Transmit 1<br><b>SP CAN Transmit 2</b><br><b>SP CAN Transmit 3</b><br><b>SP CAN Transmit 4</b><br><b>SP CAN Transmit 5</b><br>B Bootloader Informal v<br>∢<br>Readv | <b>Setpoint Name</b><br>SP CAN Interface                                                                                                    |        | Value Comment<br>0 CAN1 Interface                                                                                                    |   |
|                                                                                                    | <b>SP PGN</b><br><b>SP Transfer Enable</b><br><b>SP Transfer Rate</b><br><b>SP</b> Destination<br>SP Length<br><b>SP Priority</b>                                                                                                    | 4<br>6 | OxFF00 Transmit PGN: 65280<br>$0$ False<br>$50 \text{ ms}$<br>254 Destination ECU Address: 0xFE                                                                                                    |   |
|                                                                                                    | SP Signal 1 Type<br>SP Signal 1 Input Source<br>SP Signal 1 Input Number<br>SP Signal 1 Pos Byte<br>SP Signal 1 Pos Bit<br>SP Signal 1 Size<br>SP Signal 1 Resolution<br>SP Signal 1 Offset<br>SP Signal 2 Type<br>SP Signal 2 Input Source     |        | 0 Undefined<br>0 Control Not Used<br>Parameter not used with current Data Size selected<br>Parameter not used with current Data Size selected<br>Parameter not used with current Data Size selected<br>Parameter not used with current Data Size selected<br>Parameter not used with current Data Size selected<br>Parameter not used with current Data Size selected<br>0 Undefined<br>0 Control Not Used                                                                        |   |
|                                                                                                    | SP Signal 2 Input Number<br>SP Signal 2 Pos Byte<br>SP Signal 2 Pos Bit<br>SP Signal 2 Size<br>SP Signal 2 Resolution<br>SP Signal 2 Offset<br>SP Signal 3 Type<br>SP Signal 3 Input Source<br>SP Signal 3 Input Number<br>SP Signal 3 Pos Byte |        | Parameter not used with current Data Size selected<br>Parameter not used with current Data Size selected<br>Parameter not used with current Data Size selected<br>Parameter not used with current Data Size selected<br>Parameter not used with current Data Size selected<br>Parameter not used with current Data Size selected<br>0 Undefined<br>0 Control Not Used<br>Parameter not used with current Data Size selected<br>Parameter not used with current Data Size selected |   |

<span id="page-32-2"></span>**Figure 15 - Screen Capture of CAN Transmit Setpoints**

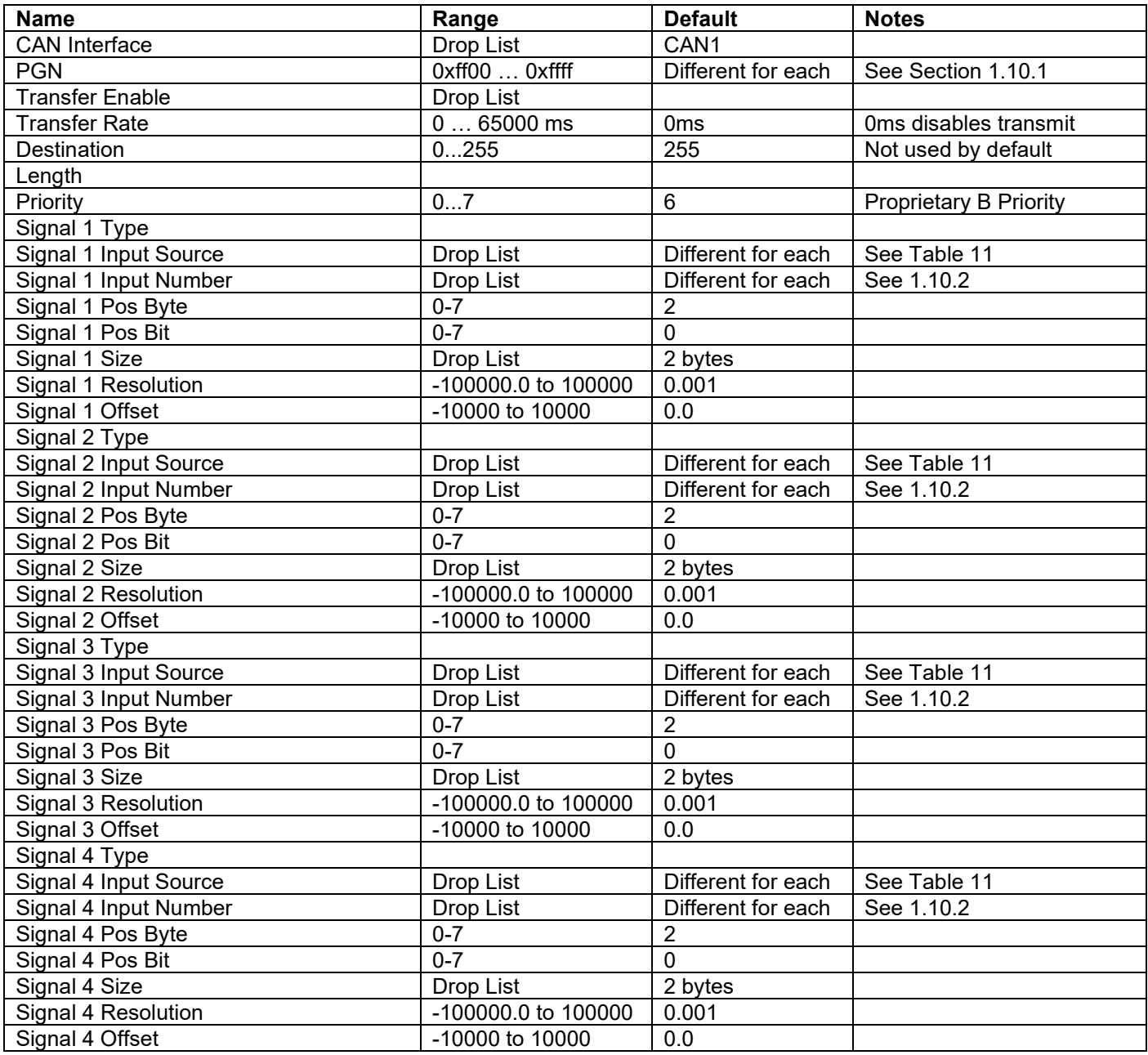

<span id="page-33-0"></span>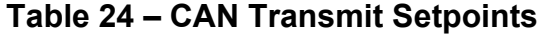

#### <span id="page-34-0"></span>**5. REFLASHING OVER CAN WITH THE AXIOMATIC EA BOOTLOADER**

The AX030550 can be upgraded with new application firmware using the **Bootloader Information** section. This section details the simple step-by-step instructions to upload new firmware provided by Axiomatic onto the unit via CAN, without requiring it to be disconnected from the J1939 network.

*Note: To upgrade the firmware use Axiomatic Electronic Assistant V5.13.88.0 or higher.* 

1. When the Axiomatic EA first connects to the ECU, the **Bootloader Information** section will display the following information:

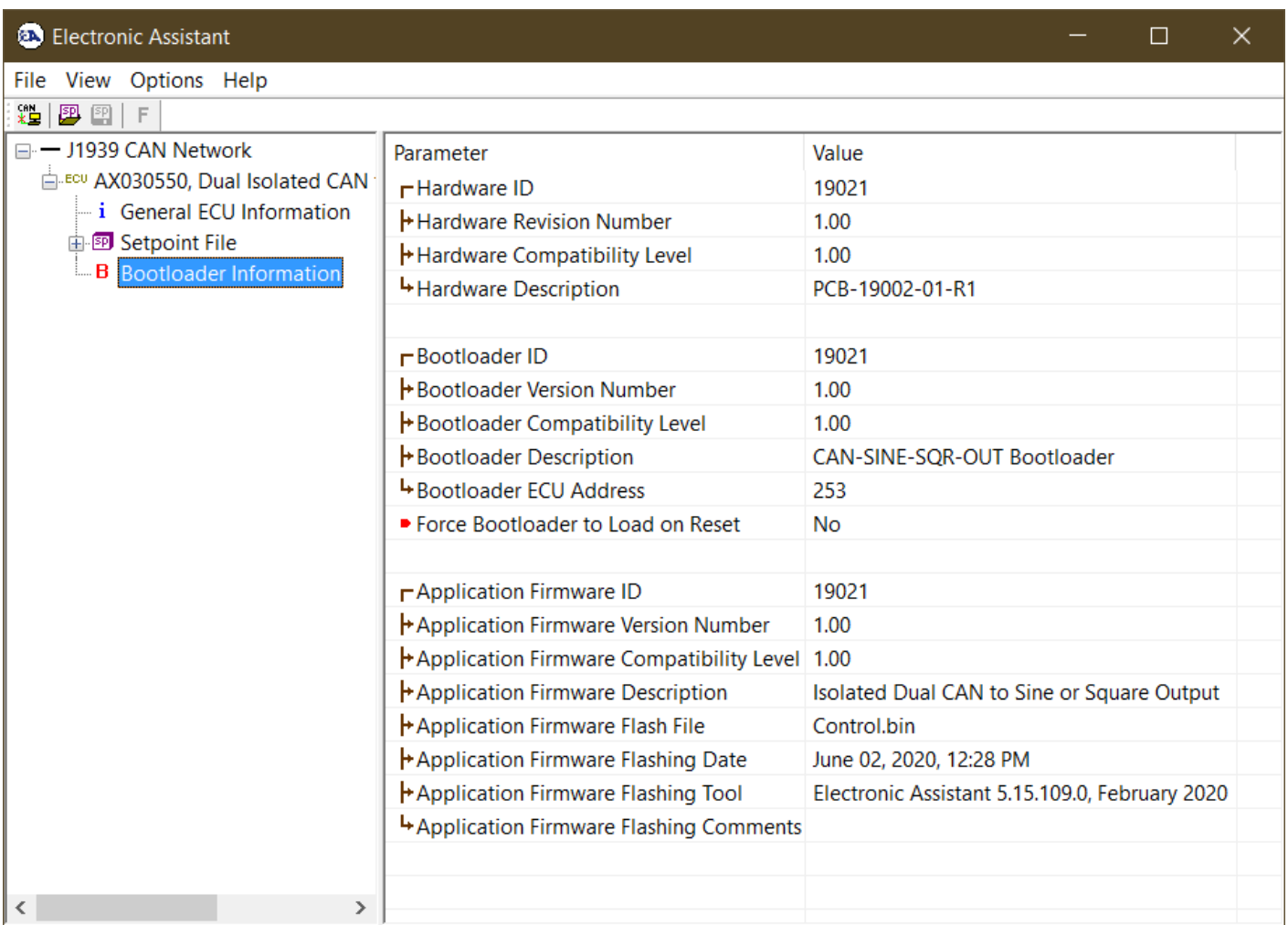

Ready

2. To use the bootloader for upgrading the firmware running on the ECU, change the variable **"Force Bootloader To Load on Reset**" to *Yes*. Even if the selection times out, the parameter will still be changed, and the unit will load the bootloader on reset.

250 kbit/s

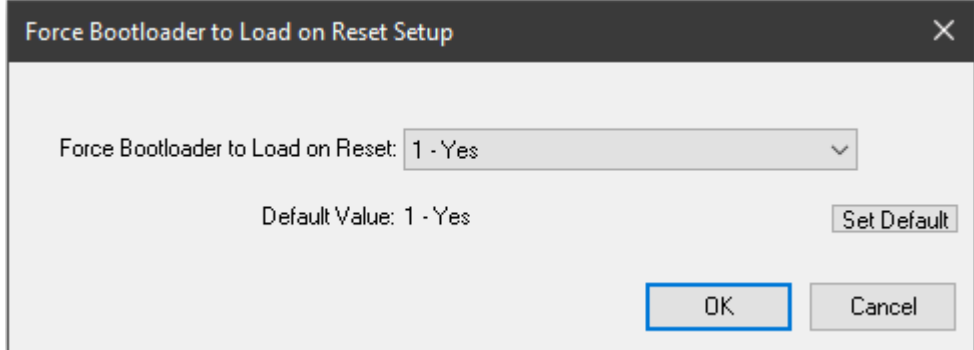

3. When the prompt box asks if you want to reset the ECU, select *Yes*.

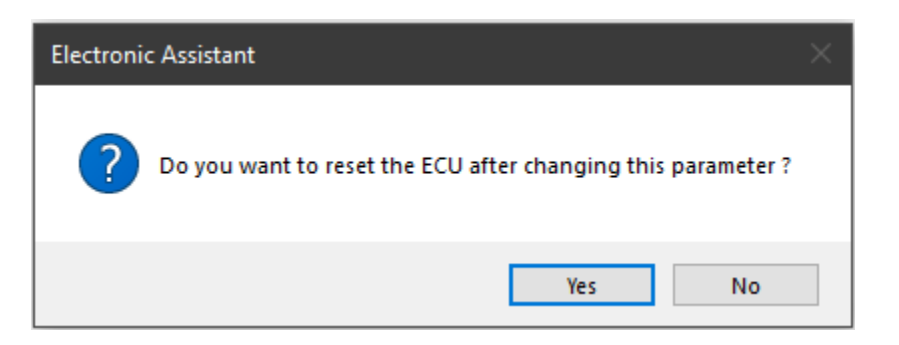

- 4. The bootloader only operates on the CAN 1 interface, so switch to the correct interface by going to Options > CAN Interface Setup, and selecting the correct interface in the *Axiomatic USB-CAN Converter* drop down.
- 5.Upon reset, the ECU will no longer show up on the J1939 network as an AX030550 but rather as **J1939 Bootloader #1**.

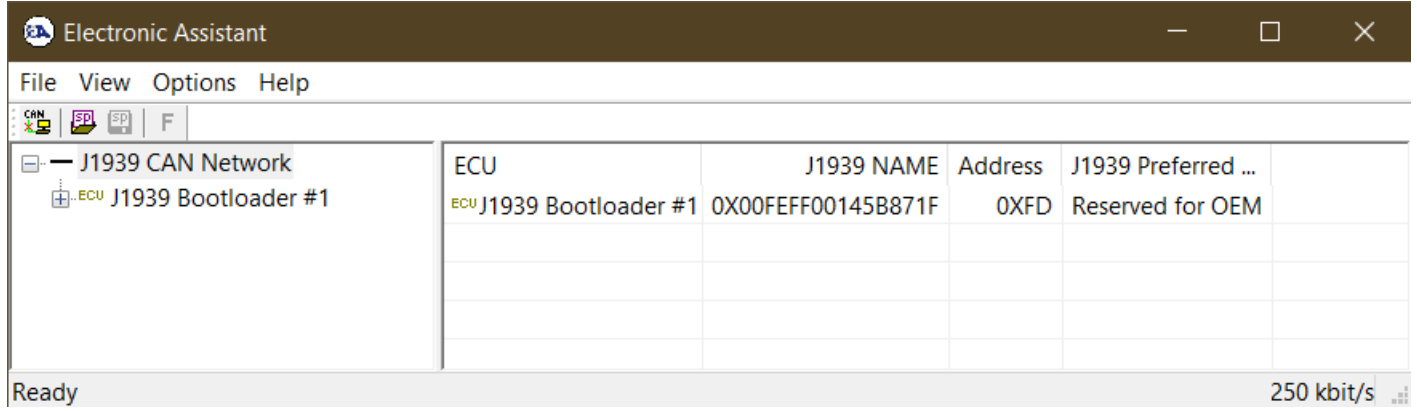

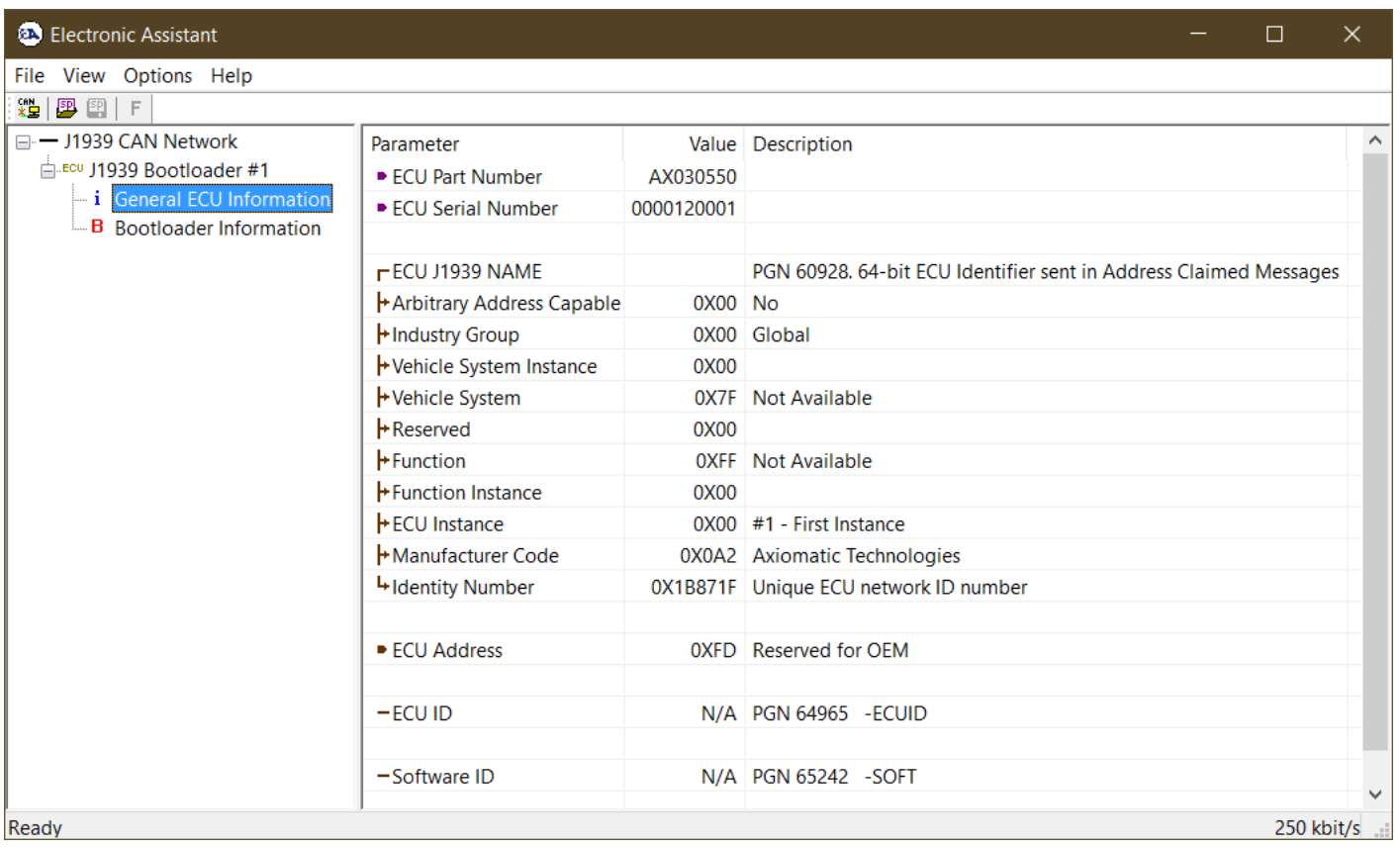

*Note that the bootloader is NOT Arbitrary Address Capable. This means that if you want to have multiple bootloaders running simultaneously (not recommended) you would have to manually change the address for each one before activating the next, or there will be address conflicts. And only one ECU would show up as the bootloader. Once the 'active' bootloader returns to regular functionality, the other ECU(s) would have to be power cycled to re-activate the bootloader feature.* 

6. When the **Bootloader Information** section is selected, the same information is shown as when it was running the AX030550 firmware, but in this case the **F**lashing feature has been enabled.

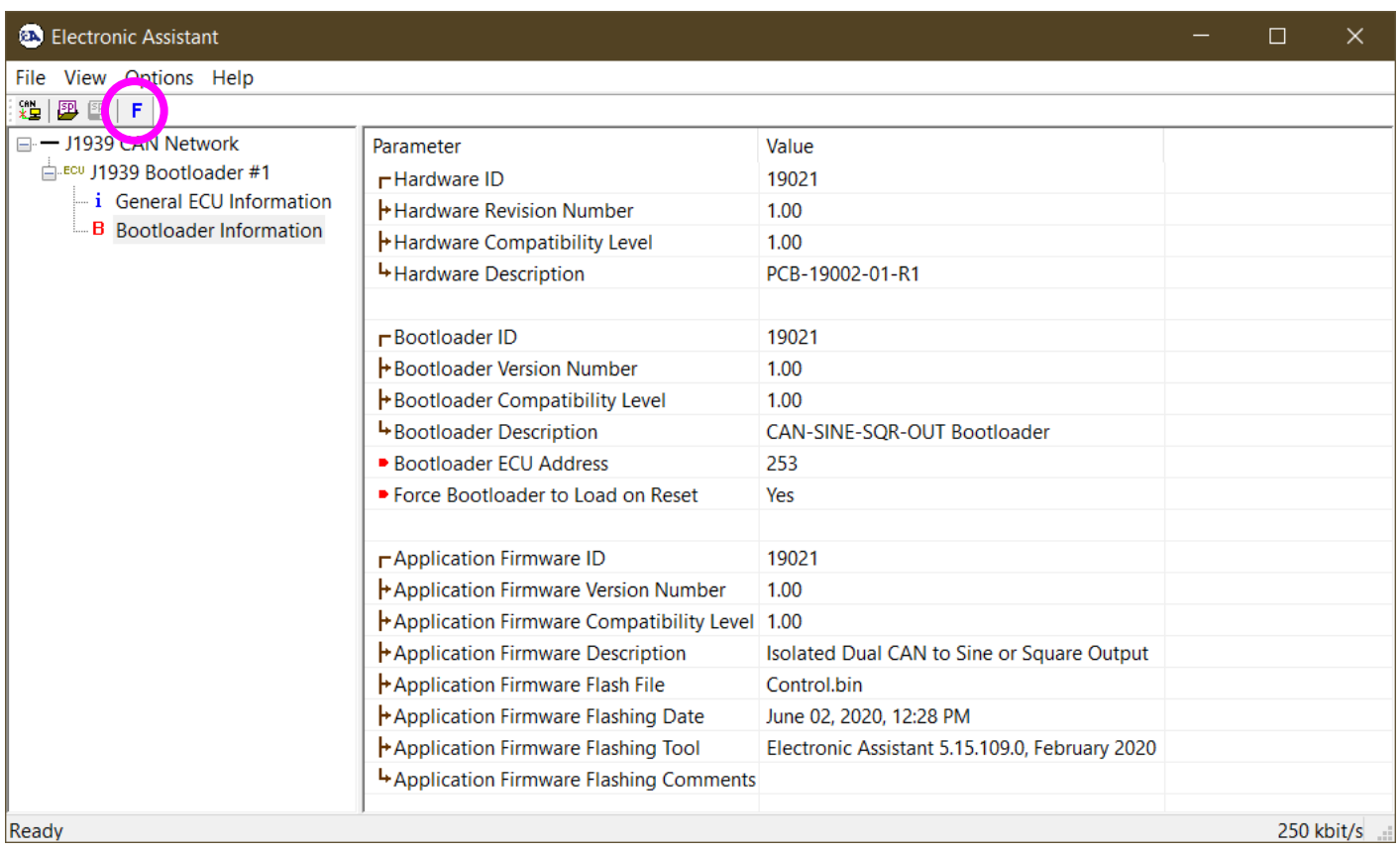

- 7. Select the **F**lashing button and navigate to where you had saved the **AF-19021-X.XX.bin** file sent from Axiomatic. (Note: only binary (.bin) files can be flashed using the Axiomatic EA tool.)
- 8. Once the Flash Application Firmware window opens, you can enter comments such as "Firmware upgraded by [Name]" if you so desire. This is not required, and you can leave the field blank if you do not want to use it.

Note: You do not have to date-stamp or timestamp the file, as this is done automatically by the Axiomatic EA tool when you upload the new firmware.

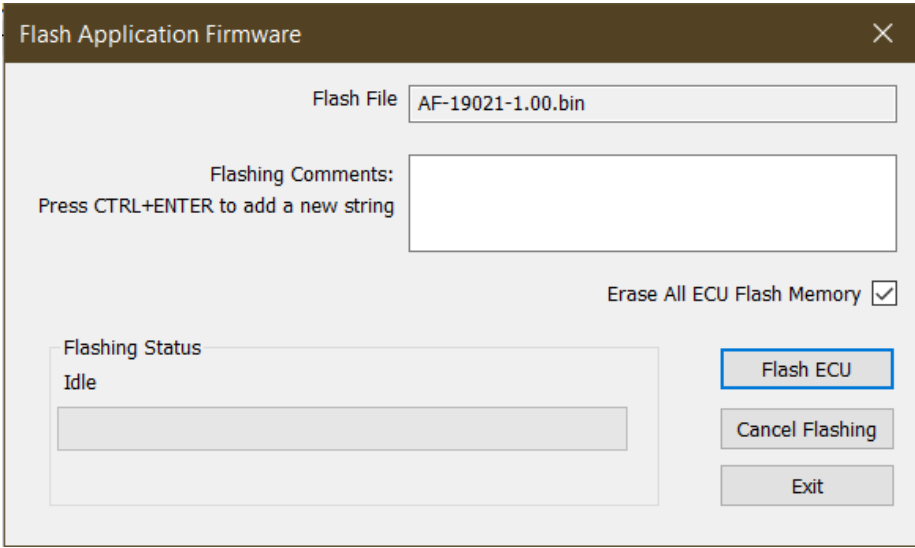

 WARNING: Do not check the "Erase All ECU Flash Memory" box unless instructed to do so by your Axiomatic contact. Selecting this will erase ALL data stored in non volatile flash including the calibration from Axiomatic factory testing. It will also erase any configuration of the setpoints that might have been done to the ECU and reset all setpoints to their factory defaults. By leaving this box unchecked, none of the setpoints will be changed when the new firmware is uploaded.

A progress bar will show how much of the firmware has been sent as the upload progresses. The more traffic there is on the J1939 network, the longer the upload process will take.

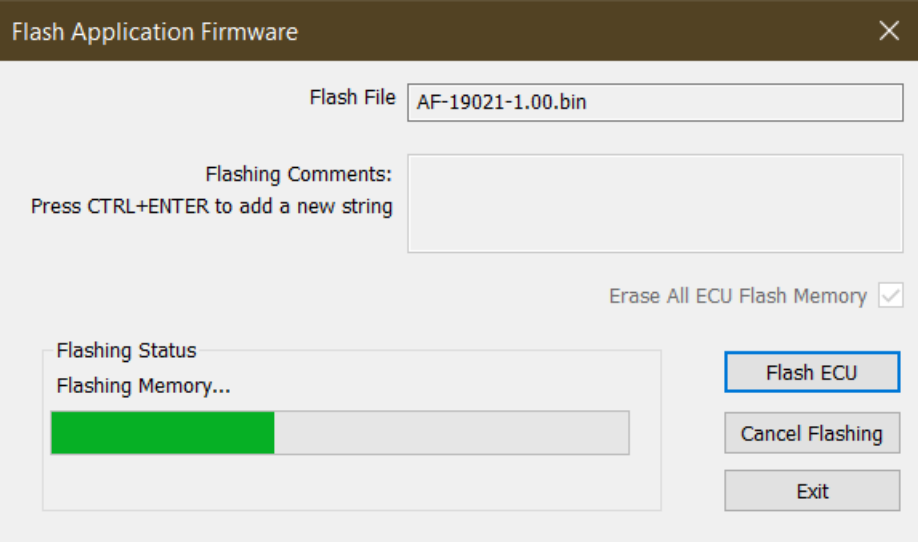

Once the firmware has finished uploading, a message will pop up indicating the successful operation. If you select to reset the ECU, the new version of the AX030550 application will start running, and the ECU will be identified as such by the Axiomatic EA. Otherwise, the next time the ECU is power-cycled, the AX030550 application will run rather than the bootloader function.

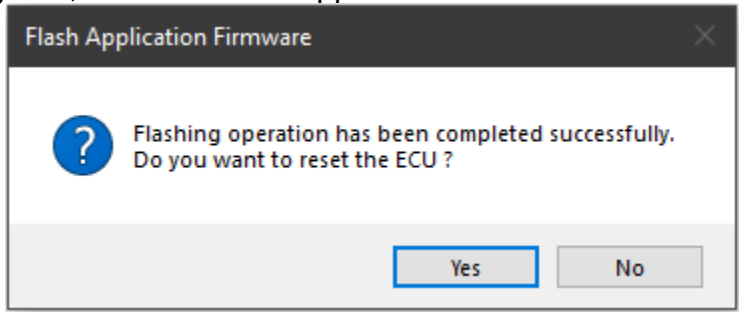

Note: If at any time during the upload the process is interrupted, the data is corrupted (bad checksum) or for any other reason the new firmware is not correct, i.e. bootloader detects that the file loaded was not designed to run on the hardware platform; the bad or corrupted application will not run. Rather, when the ECU is reset or power-cycled the **J1939 Bootloader** will continue to be the default application until valid firmware has been successfully uploaded into the unit.

#### <span id="page-39-0"></span>**Technical Specifications:**

*Specifications are indicative and subject to change. Actual performance will vary depending on the application and operating conditions. Users should satisfy themselves that the product is suitable for use in the intended application. All our products carry a limited warranty against defects in material and workmanship. Please refer to our Warranty, Application Approvals/Limitations and Return Materials Process as described on [https://www.axiomatic.com/service/.](https://www.axiomatic.com/service/)*

#### **Input Specifications**

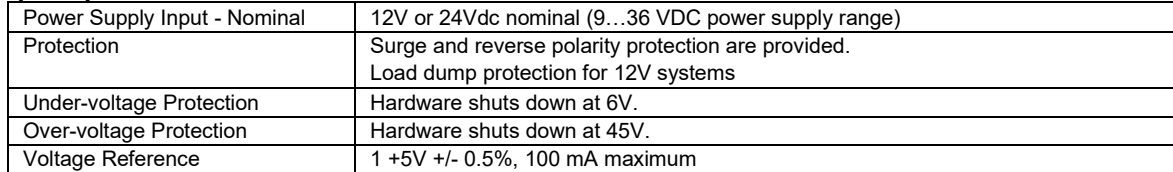

#### **Output Specifications**

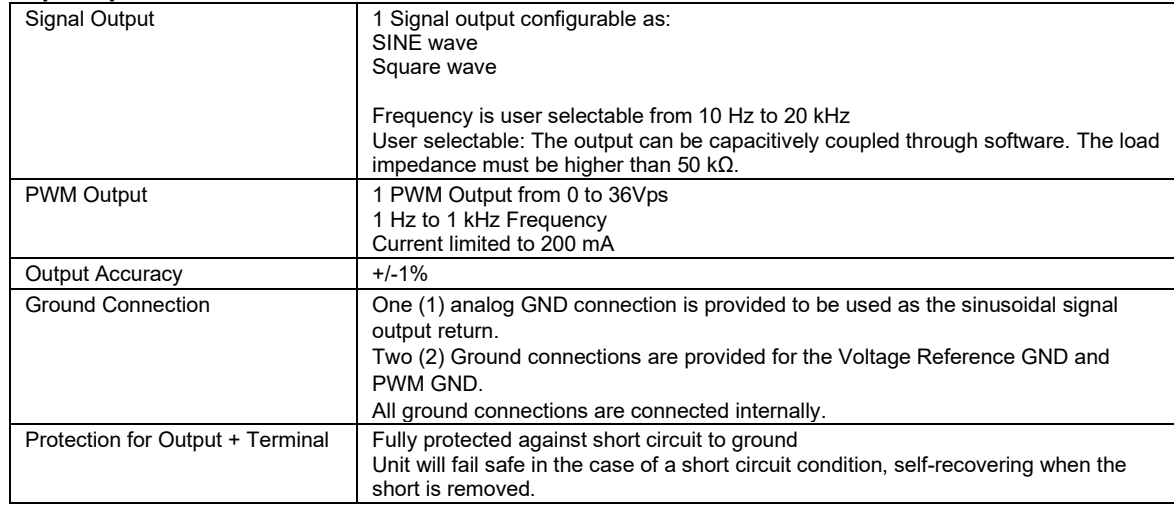

#### **General Specifications**

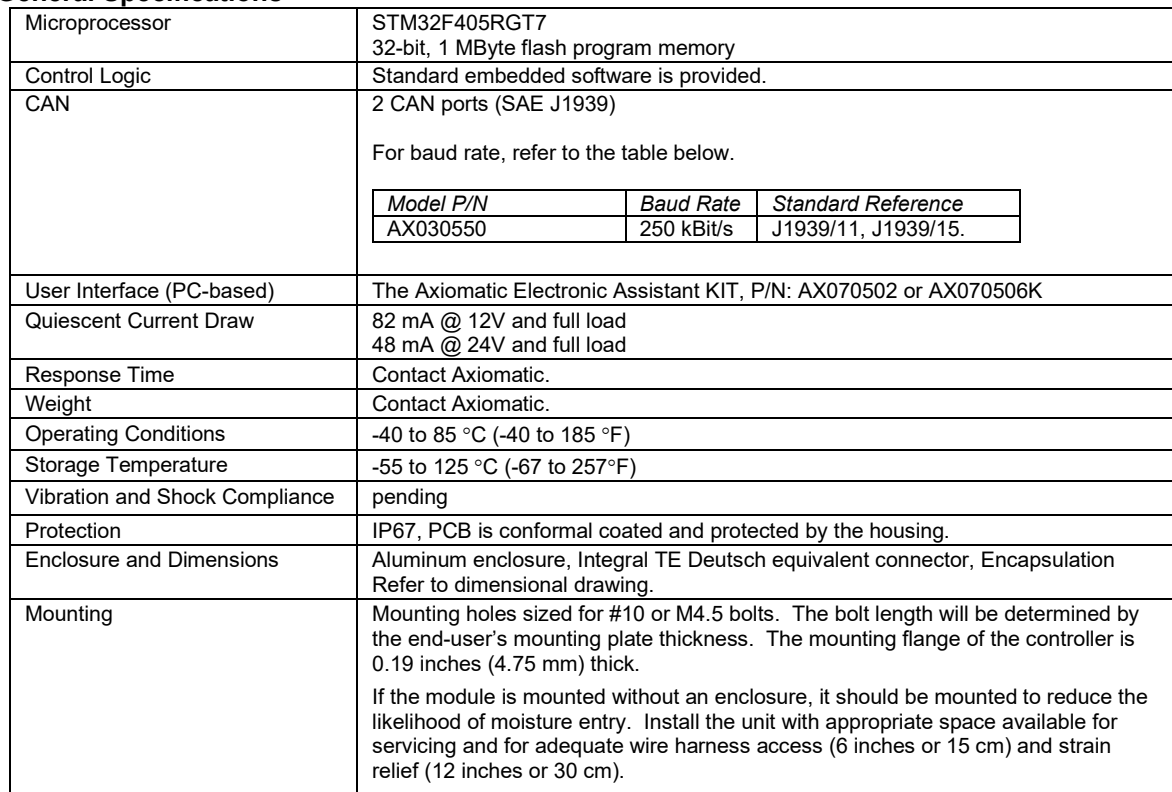

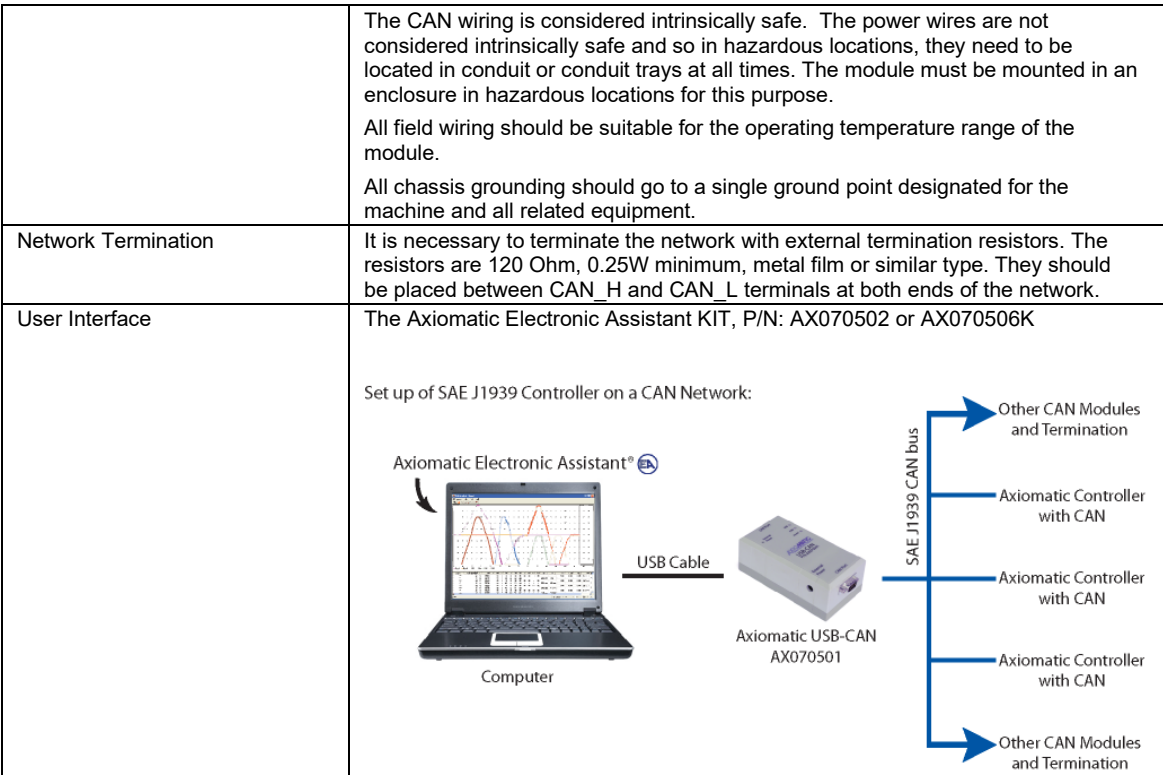

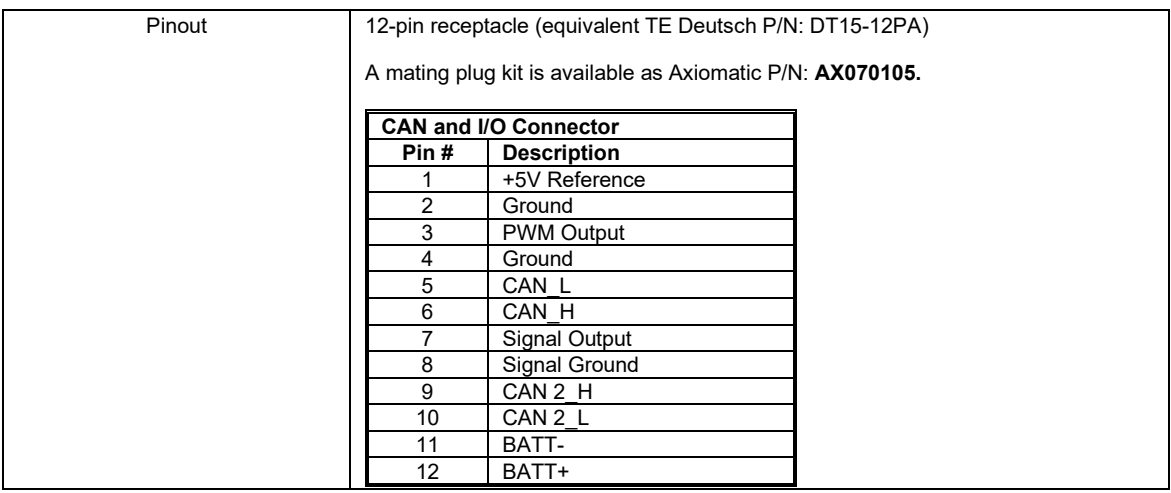

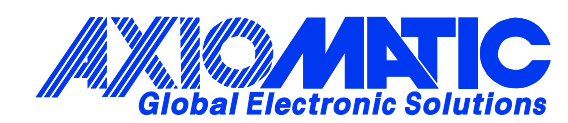

## **OUR PRODUCTS**

AC/DC Power Supplies

Actuator Controls/Interfaces

Automotive Ethernet Interfaces

Battery Chargers

CAN Controls, Routers, Repeaters

CAN/WiFi, CAN/Bluetooth, Routers

Current/Voltage/PWM Converters

DC/DC Power Converters

Engine Temperature Scanners

Ethernet/CAN Converters, Gateways, Switches

Fan Drive Controllers

Gateways, CAN/Modbus, RS-232

Gyroscopes, Inclinometers

Hydraulic Valve Controllers

Inclinometers, Triaxial

I/O Controls

LVDT Signal Converters

Machine Controls

Modbus, RS-422, RS-485 Controls

Motor Controls, Inverters

Power Supplies, DC/DC, AC/DC

PWM Signal Converters/Isolators

Resolver Signal Conditioners

Service Tools

Signal Conditioners, Converters

Strain Gauge CAN Controls

Surge Suppressors

#### **OUR COMPANY**

Axiomatic provides electronic machine control components to the off-highway, commercial vehicle, electric vehicle, power generator set, material handling, renewable energy and industrial OEM markets. *We innovate with engineered and off-the-shelf machine controls that add value for our customers.*

#### **QUALITY DESIGN AND MANUFACTURING**

We have an ISO9001:2015 registered design/manufacturing facility in Canada.

#### **WARRANTY, APPLICATION APPROVALS/LIMITATIONS**

Axiomatic Technologies Corporation reserves the right to make corrections, modifications, enhancements, improvements, and other changes to its products and services at any time and to discontinue any product or service without notice. Customers should obtain the latest relevant information before placing orders and should verify that such information is current and complete. Users should satisfy themselves that the product is suitable for use in the intended application. All our products carry a limited warranty against defects in material and workmanship. Please refer to our Warranty, Application Approvals/Limitations and Return Materials Process at [https://www.axiomatic.com/service/.](https://www.axiomatic.com/service/)

#### **COMPLIANCE**

Product compliance details can be found in the product literature and/or on axiomatic.com. Any inquiries should be sent to sales@axiomatic.com.

#### **SAFE USE**

All products should be serviced by Axiomatic. Do not open the product and perform the service yourself.

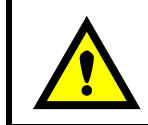

This product can expose you to chemicals which are known in the State of California, USA to cause cancer and reproductive harm. For more information go t[o www.P65Warnings.ca.gov.](http://www.p65warnings.ca.gov./)

#### **SERVICE**

All products to be returned to Axiomatic require a Return Materials Authorization Number (RMA#) from [sales@axiomatic.com.](mailto:sales@axiomatic.com) Please provide the following information when requesting an RMA number:

- Serial number, part number
- Runtime hours, description of problem
- Wiring set up diagram, application and other comments as needed

#### **DISPOSAL**

Axiomatic products are electronic waste. Please follow your local environmental waste and recycling laws, regulations and policies for safe disposal or recycling of electronic waste.

#### **CONTACTS**

#### **Axiomatic Technologies Corporation** 1445 Courtneypark Drive E.

Mississauga, ON CANADA L5T 2E3 TEL: +1 905 602 9270 FAX: +1 905 602 9279 [www.axiomatic.com](http://www.axiomatic.com/) [sales@axiomatic.com](mailto:sales@axiomatic.com)

**Axiomatic Technologies Oy** Höytämöntie 6 33880 Lempäälä FINLAND TEL: +358 103 375 750 [www.axiomatic.c](http://www.axiomatic.com/)om [salesfinland@axiomatic.com](mailto:salesfinland@axiomatic.com)